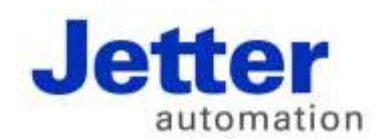

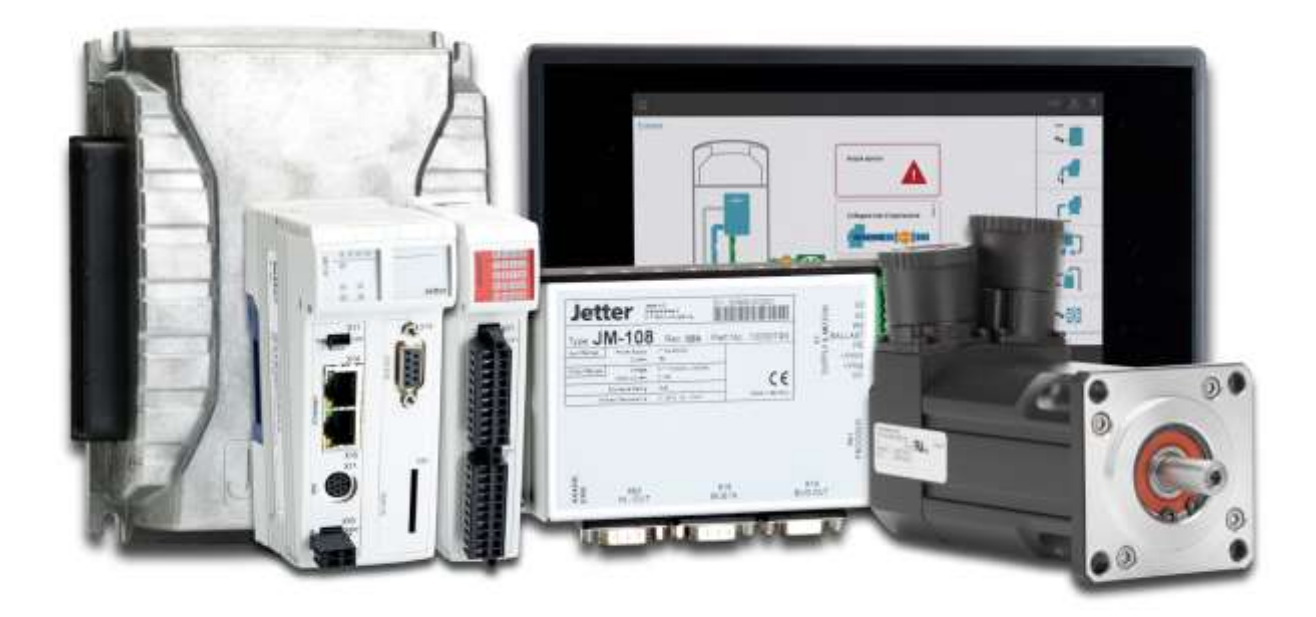

# JetSym

Version Update from V. 5.2.1 to V. 5.3.0

We automate your success.

Revision 1.00 November 2016 / Printed in Germany

This document has been compiled by Jetter AG with due diligence, and based on the known state of the art. In the case of modifications, further developments or enhancements to products shipped in the past, a revised document will be supplied only if required by law, or deemed appropriate by Jetter AG. Jetter AG shall neither be liable nor responsible for any errors in form or content, lacks in updating and possibly resulting damages or disadvantages.

The logos, brand names, and product names mentioned in this document are trademarks of Jetter AG, of associated companies or other title owners and must not be used without consent of the respective title owner.

# **Table of contents**

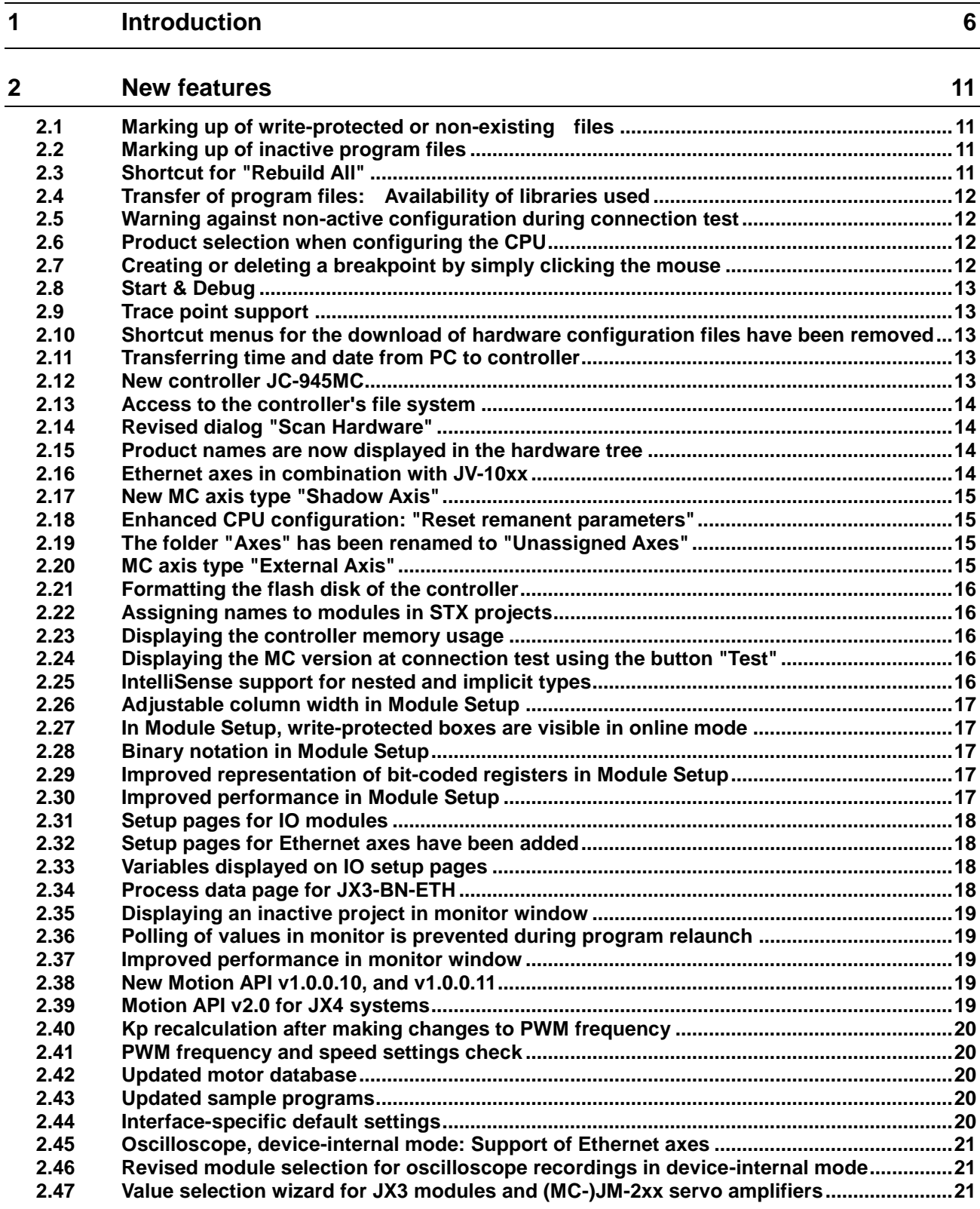

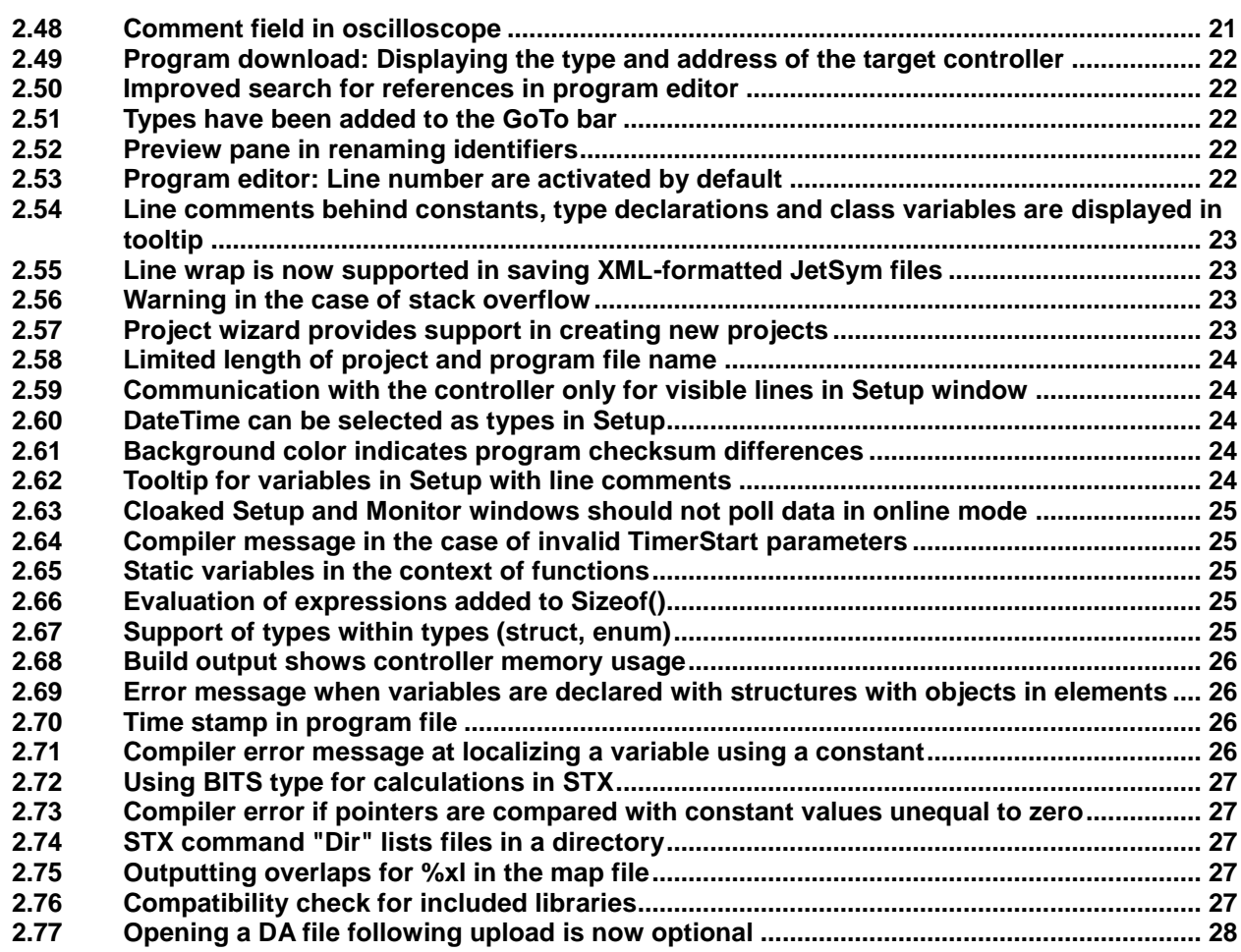

### **3 [Fixed software bugs](#page-28-0) 29**

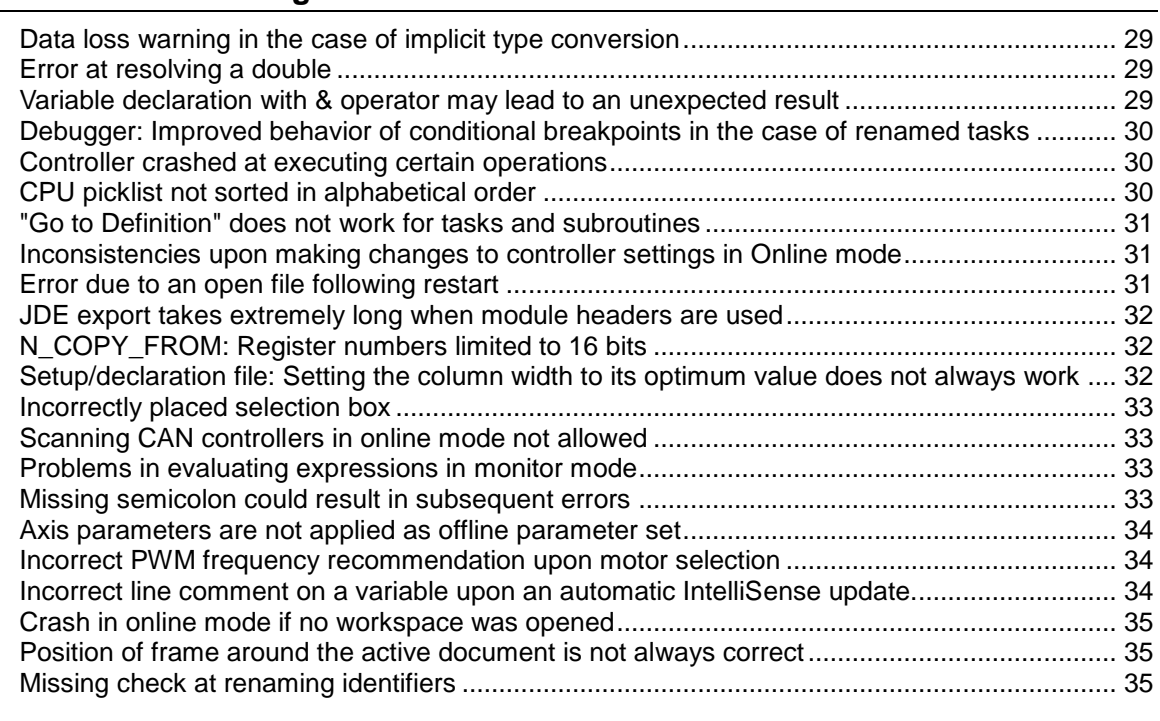

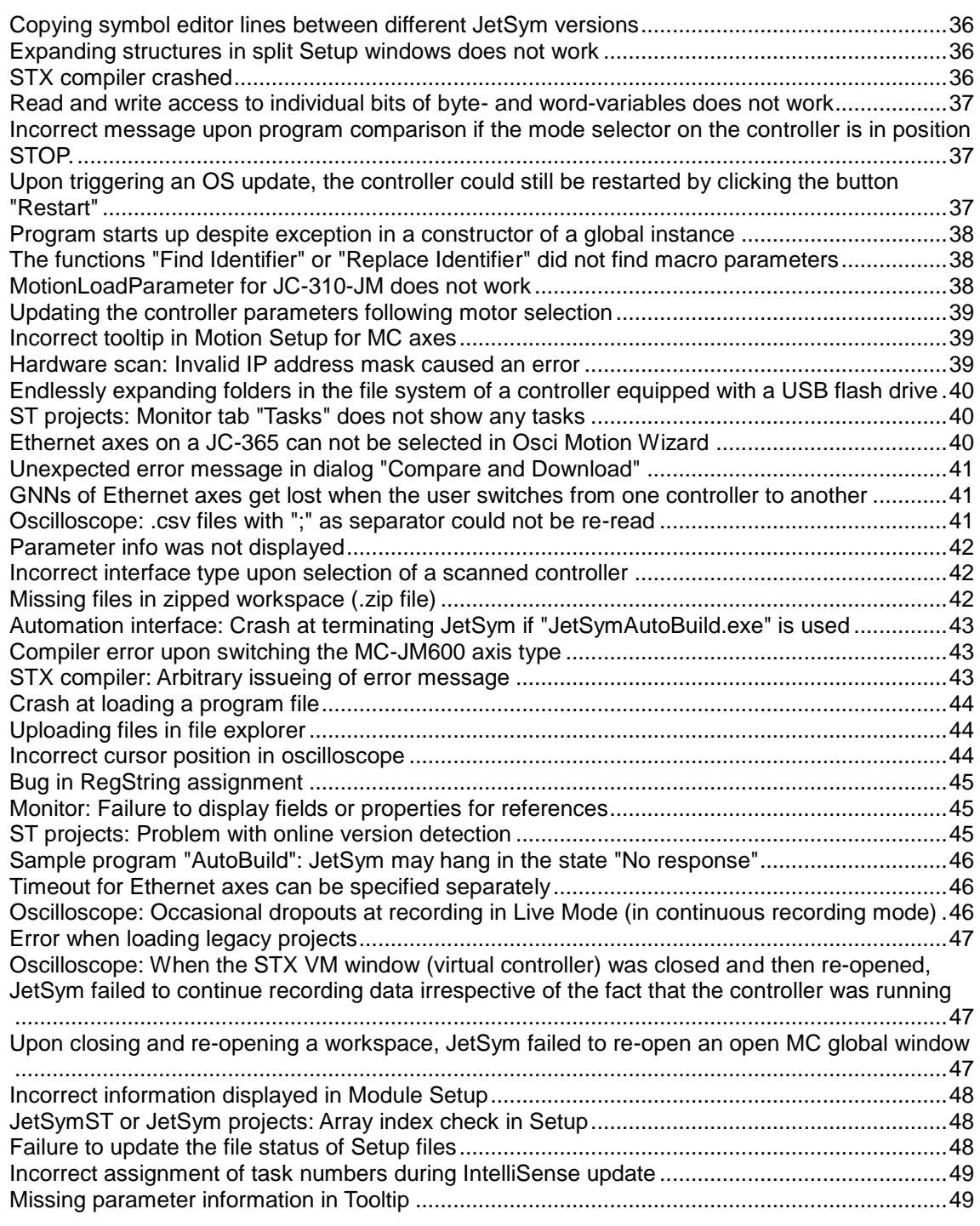

#### <span id="page-5-0"></span>**Overview Version 5.3.0**

The following table gives an overview of newly added or enhanced features and fixed software bugs:

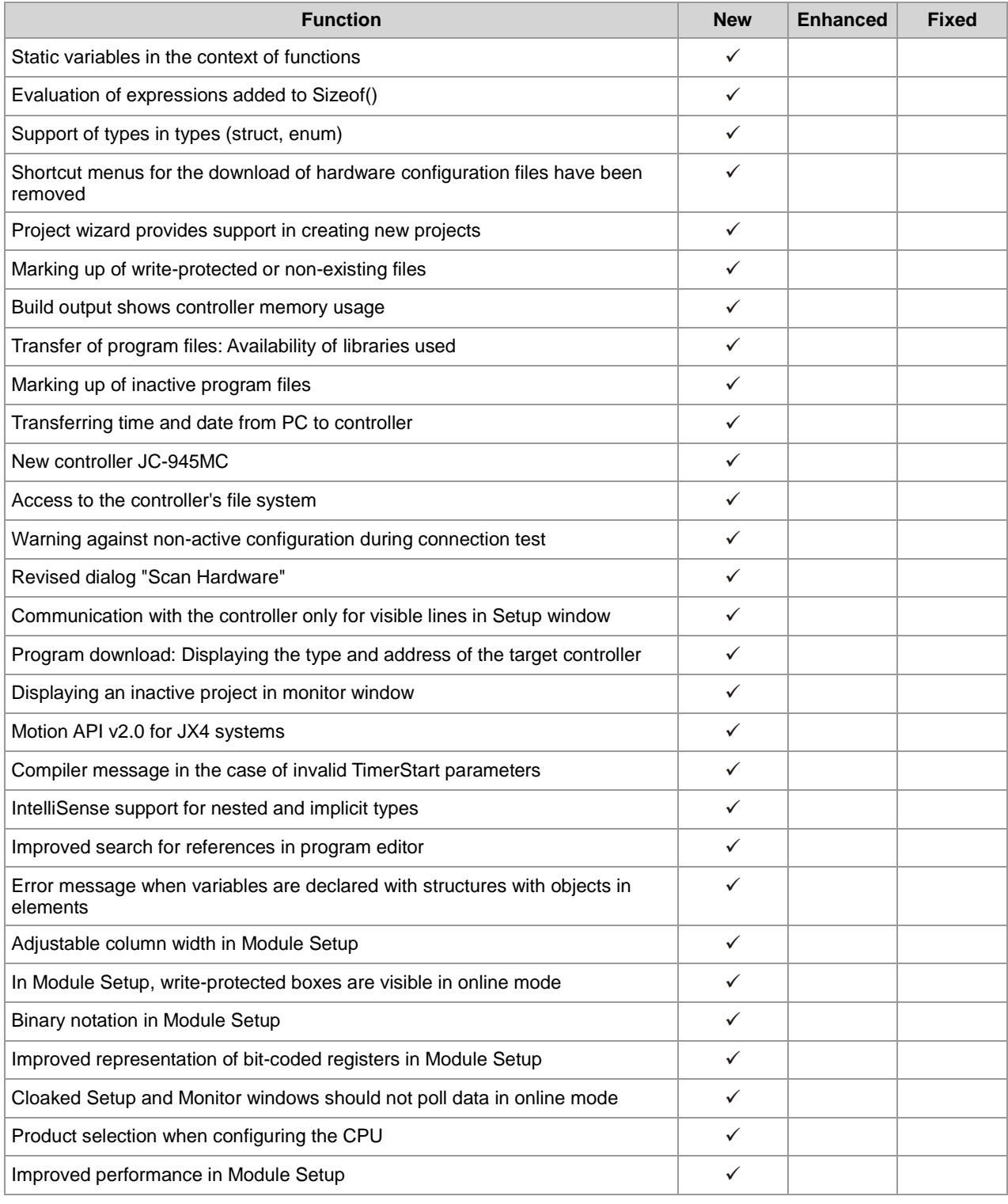

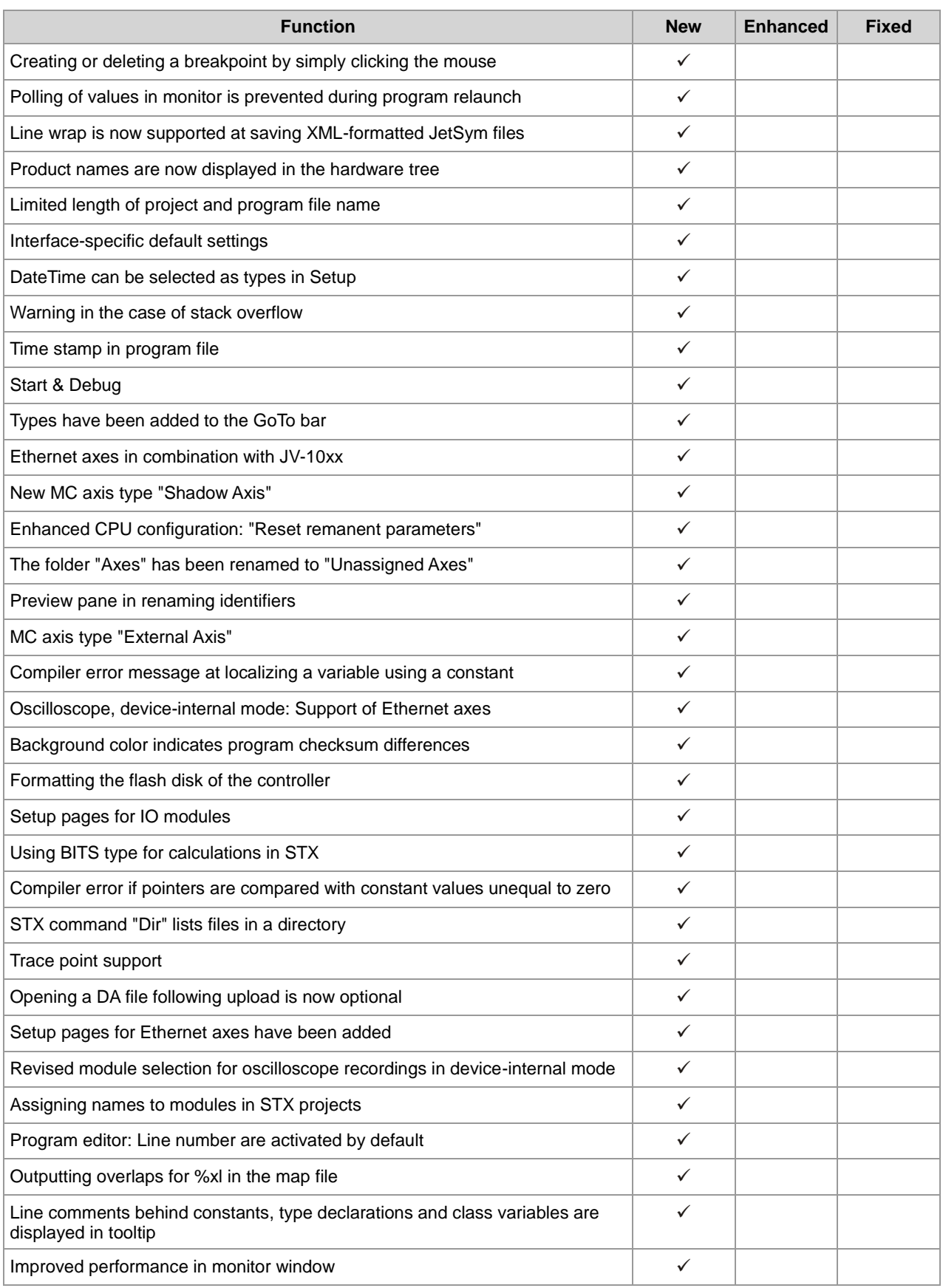

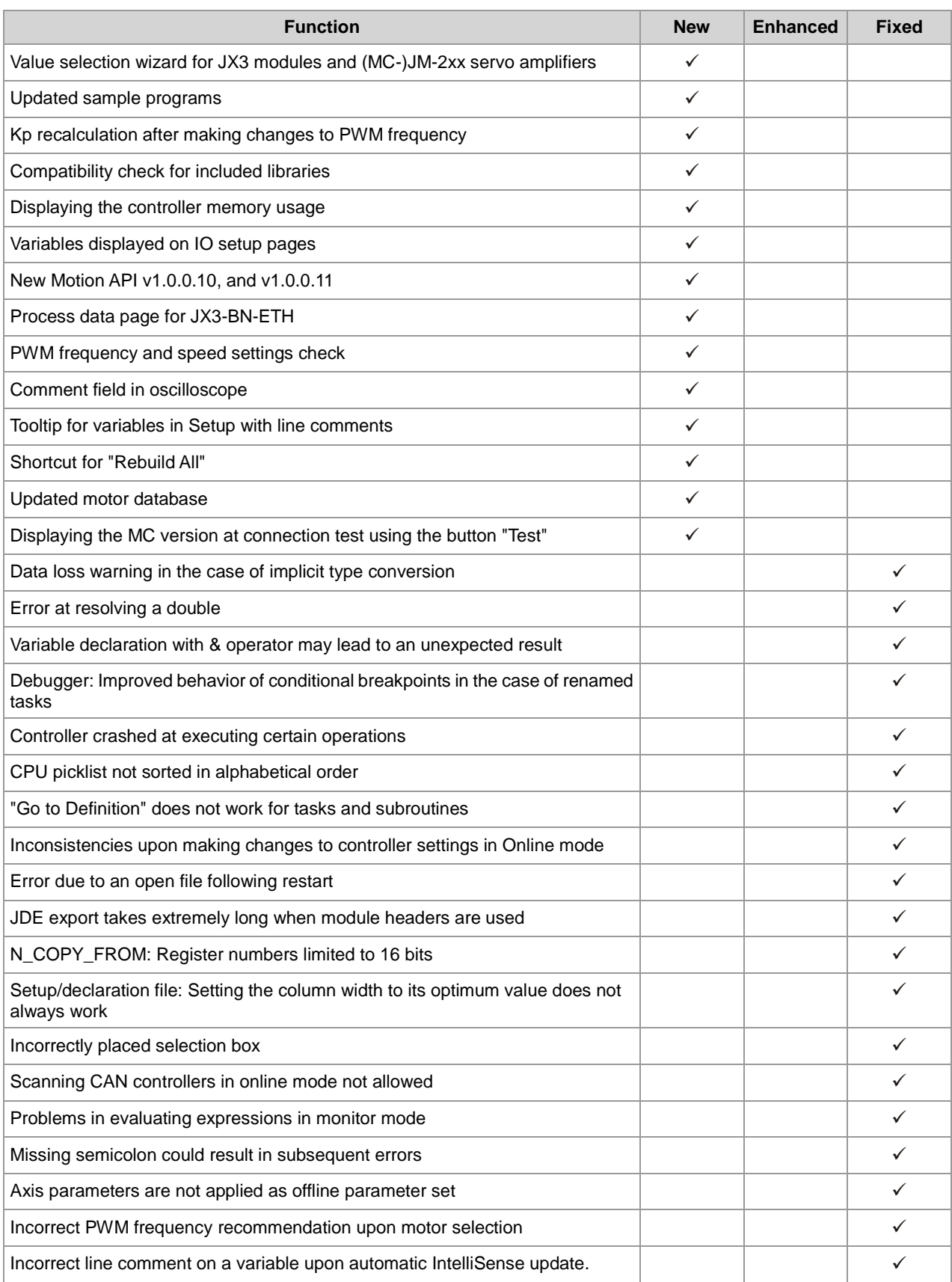

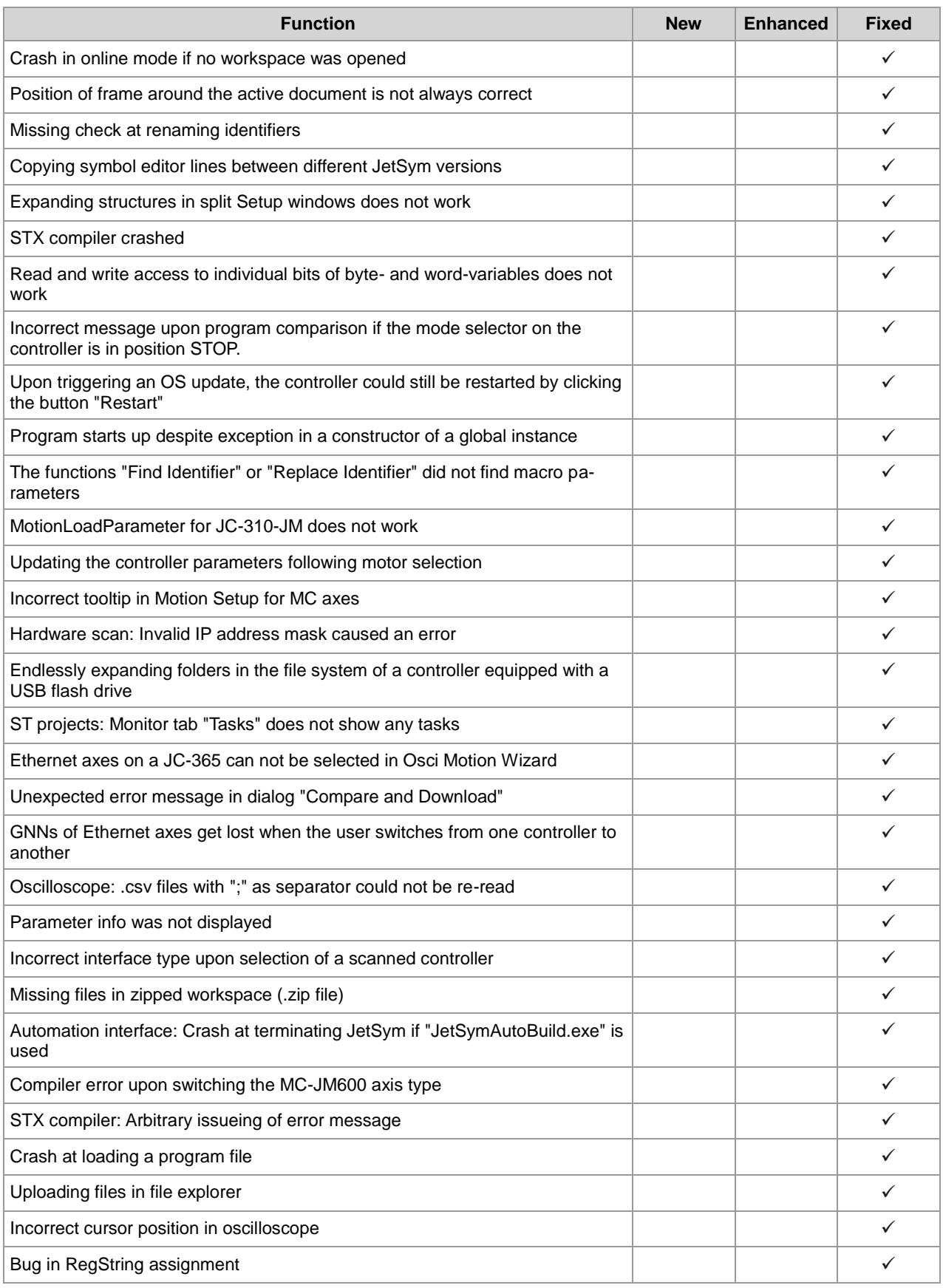

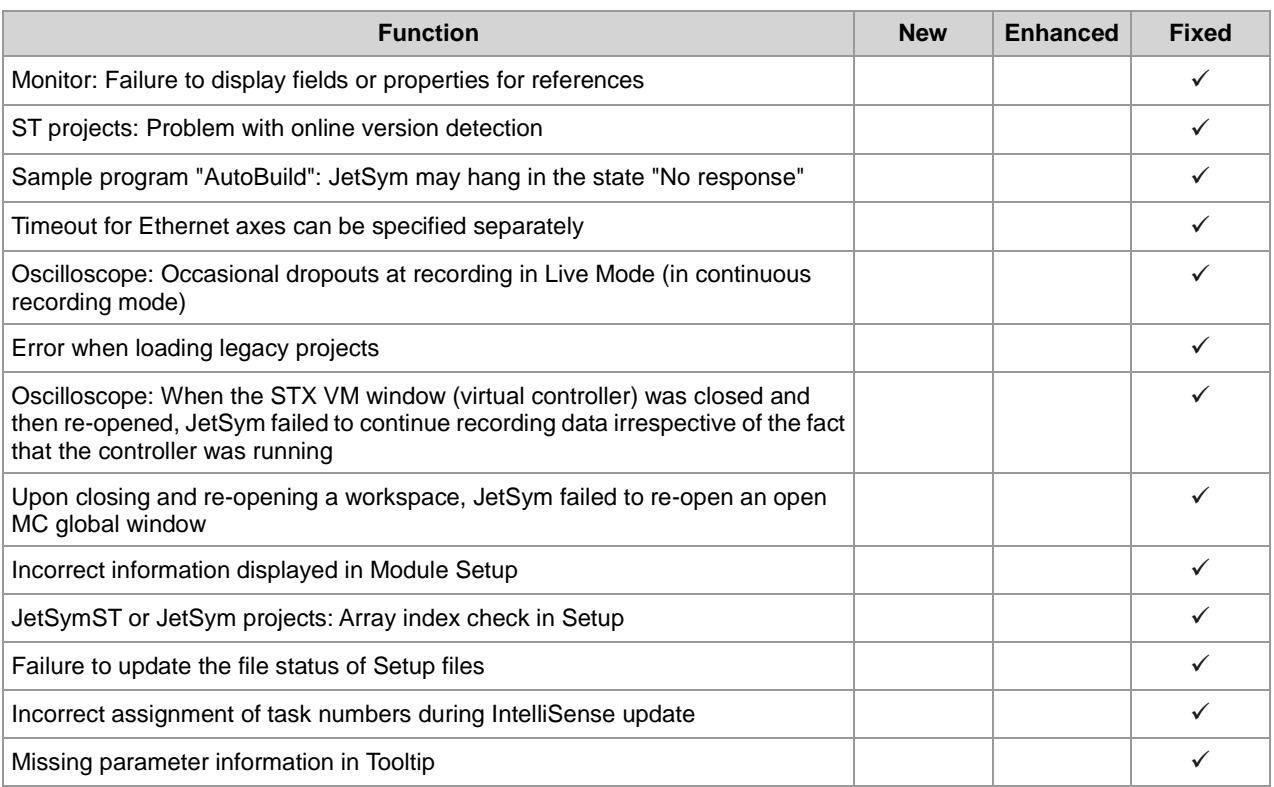

## <span id="page-10-0"></span>**2 New features**

**Introduction**

Below, all features that are new in this version, as well as the enhancements are listed.

# <span id="page-10-1"></span>**2.1 Marking up of write-protected or non-existing files**

In the workspace write-protected files are marked up with the symbol  $\bigcirc$ and non-existing files with the symbol  $\star$ . **Workspace**

# <span id="page-10-2"></span>**2.2 Marking up of inactive program files**

```
Workspace
```
The type symbol of program files which are not integrated by a program using the #include instruction is grayed out in the workspace. This feature applies to STX projects only.

# <span id="page-10-3"></span>**2.3 Shortcut for "Rebuild All"**

**Workspace**

The function "Rebuild All" can be triggered with the keyboard shortcut CTRL+F7.

# <span id="page-11-0"></span>**2.4 Transfer of program files: Availability of libraries used**

#### **Library management**

Along with this JetSym version, all versions of libraries released within the framework of installations (e.g. Motion API) will be installed on the computer. This will help to avoid that libraries must be installed separately once they are used. If in a workspace a library is used which is not installed, the program issues a message. Now, you are given the choice to use the latest installed version of this library, or to install the missing library from an external source.

## <span id="page-11-1"></span>**2.5 Warning against non-active configuration during connection test**

On clicking the "Test" button, the results dialog will inform the user if the configuration used for the connection test was not the active one. **CPU configuration**

# <span id="page-11-2"></span>**2.6 Product selection when configuring the CPU**

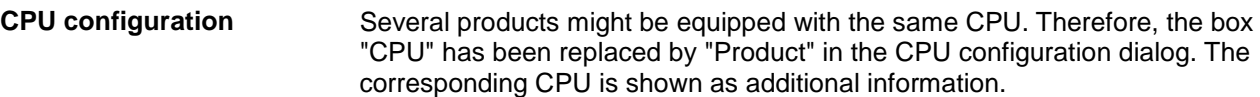

# <span id="page-11-3"></span>**2.7 Creating or deleting a breakpoint by simply clicking the mouse**

#### **Debugger**

A breakpoint can be set or removed by pressing the CTRL key and clicking with the mouse the corresponding line in the left vertical margin of the program editor.

# <span id="page-12-0"></span>**2.8 Start & Debug**

#### **Debugger**

During debugging, menu item "Restart" from menu "Debug" lets you restart the control program and debug it from the beginning. This feature is very helpful, if you are looking for an error that occurs at the very beginning. Download & Debug is no longer necessary.

## <span id="page-12-1"></span>**2.9 Trace point support**

**Debugger**

Tracepoints have been added to the breakpoint functionality. Unlike breakpoints, tracepoints do no cause the program flow to stop. They only cause trace messages to be issued. The format of such trace messages can be defined by the user by means of predefined macros (e.g. for outputting variable values).

# <span id="page-12-2"></span>**2.10 Shortcut menus for the download of hardware configuration files have been removed**

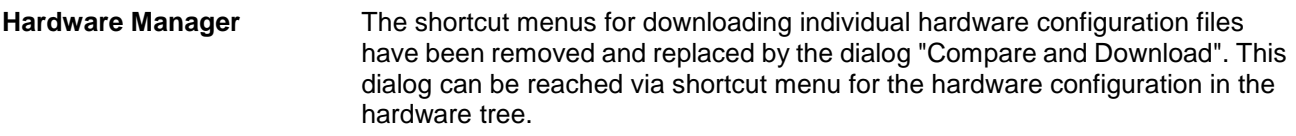

# <span id="page-12-3"></span>**2.11 Transferring time and date from PC to controller**

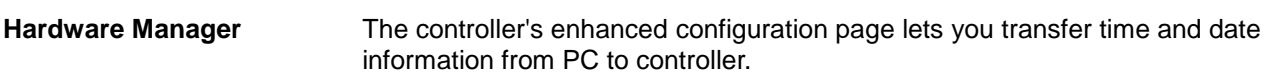

# <span id="page-12-4"></span>**2.12 New controller JC-945MC**

**Hardware Manager**

Hardware manager now supports JC-945MC as a new controller type.

# <span id="page-13-0"></span>**2.13 Access to the controller's file system**

This version lets you copy individual or several files located in the controller's file system from the controller to the local PC using Drag&Drop or the shortcut menu. **Hardware Manager**

# <span id="page-13-1"></span>**2.14 Revised dialog "Scan Hardware"**

The "Scan Hardware" dialog has been reduced to two tree views: "Scanned Hardware" and "Current Hardware". Scanned hardware can be included into the current hardware configuration using Drag-and-Drop or the corresponding buttons. Compatible and incompatible pieces of hardware are displayed in different colors which supports you in making the correct selection. **Hardware Manager**

# <span id="page-13-2"></span>**2.15 Product names are now displayed in the hardware tree**

In the hardware tree, the controller node with its product name and the CPU node with its CPU type are displayed. **Hardware Manager**

# <span id="page-13-3"></span>**2.16 Ethernet axes in combination with JV-10xx**

**Hardware Manager**

Hardware Manager now lets you configure Ethernet axes in combination with a JV-10xx.

# <span id="page-14-0"></span>**2.17 New MC axis type "Shadow Axis"**

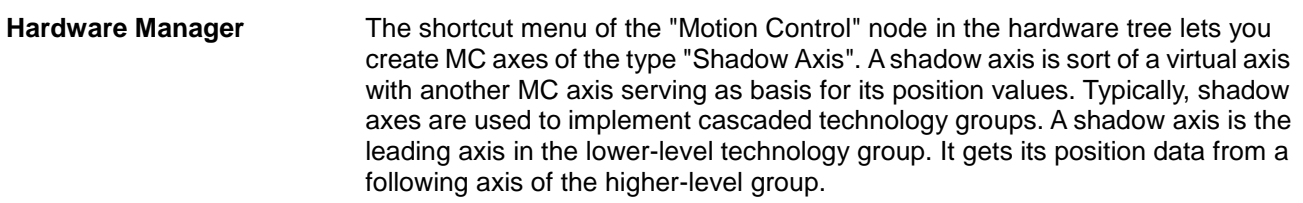

## <span id="page-14-1"></span>**2.18 Enhanced CPU configuration: "Reset remanent parameters"**

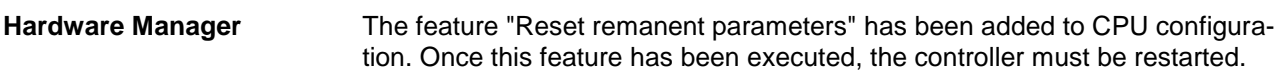

# <span id="page-14-2"></span>**2.19 The folder "Axes" has been renamed to "Unassigned Axes"**

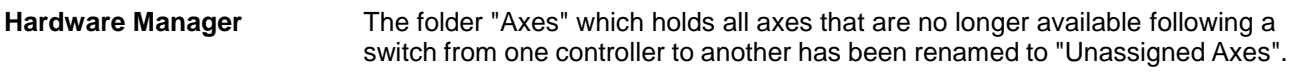

# <span id="page-14-3"></span>**2.20 MC axis type "External Axis"**

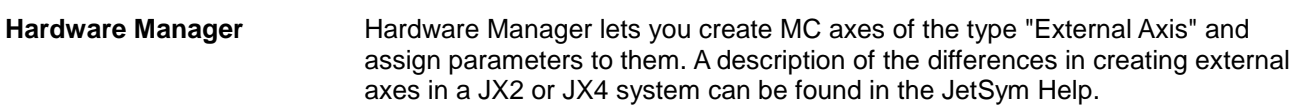

# <span id="page-15-0"></span>**2.21 Formatting the flash disk of the controller**

The advanced configuration dialog in the CPU window lets you format the flash disk of the controller. **Hardware Manager**

## <span id="page-15-1"></span>**2.22 Assigning names to modules in STX projects**

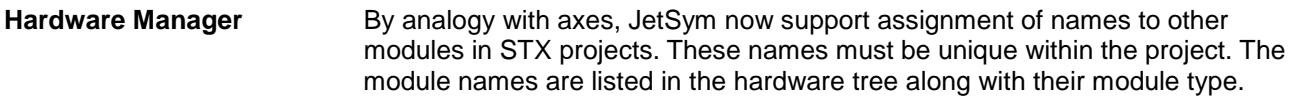

# <span id="page-15-2"></span>**2.23 Displaying the controller memory usage**

**Hardware Manager**

The CPU configuration page lets you read out the usage of controller memory. The memory usage can be displayed as diagram.

## <span id="page-15-3"></span>**2.24 Displaying the MC version at connection test using the button "Test"**

If the connection test by means of the button "Test" was successful, JetSym displays the MC version for MC controllers and the JetVM version for STX controllers. **Hardware Manager**

# <span id="page-15-4"></span>**2.25 IntelliSense support for nested and implicit types**

**IntelliSense**

IntelliSense now supports nested and implicit types.

# <span id="page-16-0"></span>**2.26 Adjustable column width in Module Setup**

In Module Setup the column width can be adjusted by the user. **Module Setup**

## <span id="page-16-1"></span>**2.27 In Module Setup, write-protected boxes are visible in online mode**

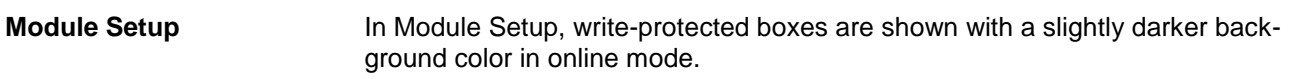

## <span id="page-16-2"></span>**2.28 Binary notation in Module Setup**

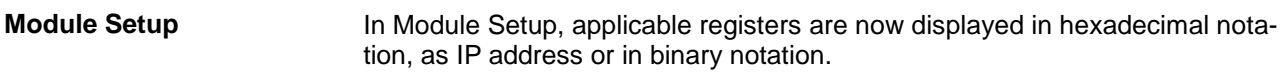

# <span id="page-16-3"></span>**2.29 Improved representation of bit-coded registers in Module Setup**

In Module Setup, for bit-coded registers the corresponding bit number is displayed in the tool tip. **Module Setup**

# <span id="page-16-4"></span>**2.30 Improved performance in Module Setup**

In Module Setup, data are now displayed faster. This has been achieved by bundling visible registers at reading data from the controller. **Module Setup**

# <span id="page-17-0"></span>**2.31 Setup pages for IO modules**

For IO modules, setup pages have been introduced which allow for reading inputs and set outputs. **Module Setup**

## <span id="page-17-1"></span>**2.32 Setup pages for Ethernet axes have been added**

**Module Setup**

In Hardware Manager, setup pages for the OEM controller have been added to the configuration pages for Ethernet axes. This lets you access registers on the OEM controller.

# <span id="page-17-2"></span>**2.33 Variables displayed on IO setup pages**

**Module Setup**

On IO setup pages, for each input and output the corresponding program variables are displayed, if declared.

# <span id="page-17-3"></span>**2.34 Process data page for JX3-BN-ETH**

#### **Module Setup**

A process data page has been added to the JX3-BN-ETH module setup. This page shows the publisher/subscriber variables which are cyclically exchanged between controller and JX3-BN-ETH. As part of this measure, cycle time and network ID configuration of publisher data frames has also been simplified and can now be made on the process data page.

*Important note: Only one publisher or subscriber is supported per JX3-BN-ETH. The data which are to be exchanged cyclically are automatically defined, based on the configured JX3 modules. To ensure the defined cycle times, creation of additional publishers and subscribers with user-defined registers is no longer supported for newly created projects. If on loading a legacy project the message "JX3-BN-ETH not compatible" appears on the JX3-BN-ETH process data page, delete the JX3-BN-ETH from the hardware configuration and create it anew.*

## <span id="page-18-0"></span>**2.35 Displaying an inactive project in monitor window**

#### **Monitor**

So far, the monitor window only showed that the program was not identical with the program in the controller, even if the values displayed in the monitor did not belong to the current project. This was more confusing than helpful to the user. Now, the monitor window header shows in brackets behind the project name, if the displayed project is not the active one.

# <span id="page-18-1"></span>**2.36 Polling of values in monitor is prevented during program relaunch**

So far, the monitor continued to update values even during program relaunch. This could cause problems in assigning correct addresses. **Monitor**

## <span id="page-18-2"></span>**2.37 Improved performance in monitor window**

```
Monitor
```
The performance in expanding structures and arrays has significantly been improved.

## <span id="page-18-3"></span>**2.38 New Motion API v1.0.0.10, and v1.0.0.11**

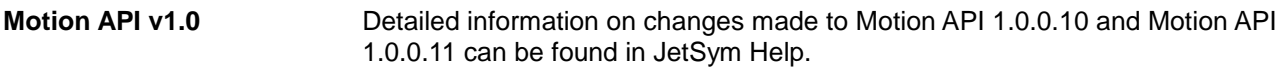

## <span id="page-18-4"></span>**2.39 Motion API v2.0 for JX4 systems**

There is a new Motion API 2.0 (Beta) for JX4 systems. **Motion API v2.0**

# <span id="page-19-0"></span>**2.40 Kp recalculation after making changes to PWM frequency**

**Motion Setup**

When the user makes changes to the PWM frequency in Motion Setup, a dialog opens asking whether the Kp value of the current controller should be recalculated and set anew.

# <span id="page-19-1"></span>**2.41 PWM frequency and speed settings check**

#### If the PWM frequency setting does not correspond to the recommended value or if discrepancies in speed settings are detected, in Motion Setup, a warning triangle is displayed in the button "Check...". When you click this button, a dialog opens that lets you check and adjust PWM frequency, or speed settings. **Motion Setup**

## <span id="page-19-2"></span>**2.42 Updated motor database**

**Motion Setup**

The motor database of Motion Setup has been updated and new models have been added.

# <span id="page-19-3"></span>**2.43 Updated sample programs**

**Online Help**

The JetSym sample programs have been revised.

# <span id="page-19-4"></span>**2.44 Interface-specific default settings**

**Options dialog**

Regarding the connection between JetSym and the controller, the Options dialog lets you define interface-specific default settings for different interface types. These default values will be used in recreating a project or in switching interfaces.

# <span id="page-20-0"></span>**2.45 Oscilloscope, device-internal mode: Support of Ethernet axes**

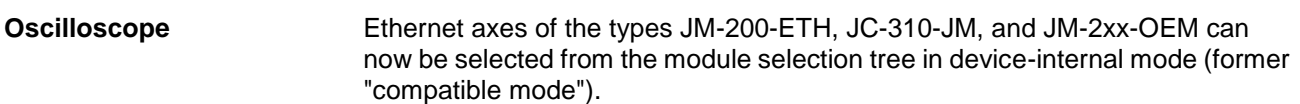

## <span id="page-20-1"></span>**2.46 Revised module selection for oscilloscope recordings in device-internal mode**

**Oscilloscope**

With STX projects, modules for device-internal oscilloscope mode (former "compatible mode") are selected from a hardware tree. Modules which do not support device-internal oscilloscope mode and are, therefore, not available for selection are grayed out.

## <span id="page-20-2"></span>**2.47 Value selection wizard for JX3 modules and (MC-)JM-2xx servo amplifiers**

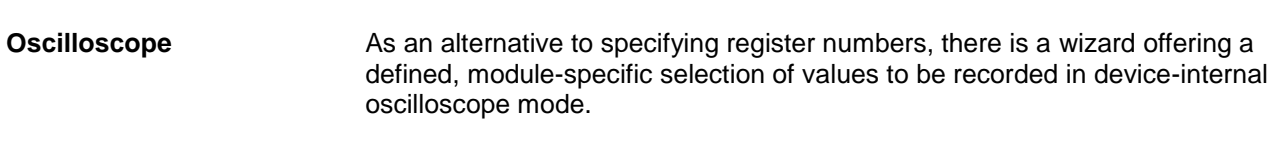

# <span id="page-20-3"></span>**2.48 Comment field in oscilloscope**

**Oscilloscope**

A tab has been added to the oscilloscope window. Here, comments can be entered. These comments will be stored to the oscilloscope file.

# <span id="page-21-0"></span>**2.49 Program download: Displaying the type and address of the target controller**

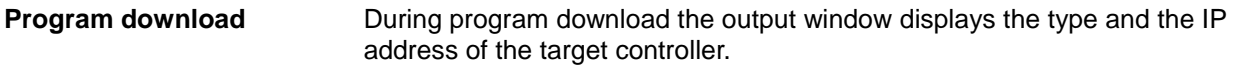

## <span id="page-21-1"></span>**2.50 Improved search for references in program editor**

```
Program editor
```
Several language properties have been added to improve search for references in program editor.

## <span id="page-21-2"></span>**2.51 Types have been added to the GoTo bar**

```
Program editor
```
A picklist in the upper part of the program editors lets you navigate to the type declarations of a program document.

# <span id="page-21-3"></span>**2.52 Preview pane in renaming identifiers**

#### **Program editor**

When you select in Source Editor an identifier, click menu item "Rename identifier" and confirm the dialog with the new identifier name, a preview pane appears showing all matches in the source files. If you confirm the dialog, all matches are renamed. At this time, you are still able to cancel this process.

# <span id="page-21-4"></span>**2.53 Program editor: Line number are activated by default**

**Program editor**

The default for displaying line numbers in text editor has been set to "ON" (so far it was "OFF").

# <span id="page-22-0"></span>**2.54 Line comments behind constants, type declarations and class variables are displayed in tooltip**

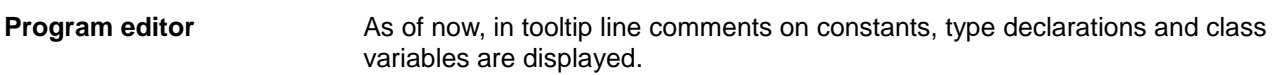

# <span id="page-22-1"></span>**2.55 Line wrap is now supported in saving XML-formatted JetSym files**

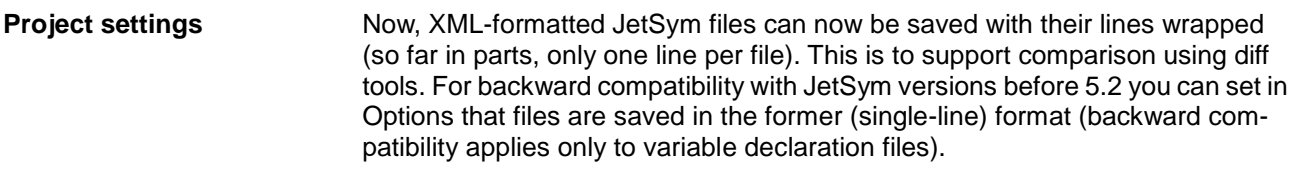

## <span id="page-22-2"></span>**2.56 Warning in the case of stack overflow**

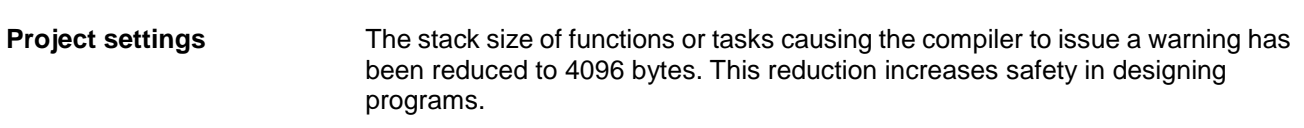

# <span id="page-22-3"></span>**2.57 Project wizard provides support in creating new projects**

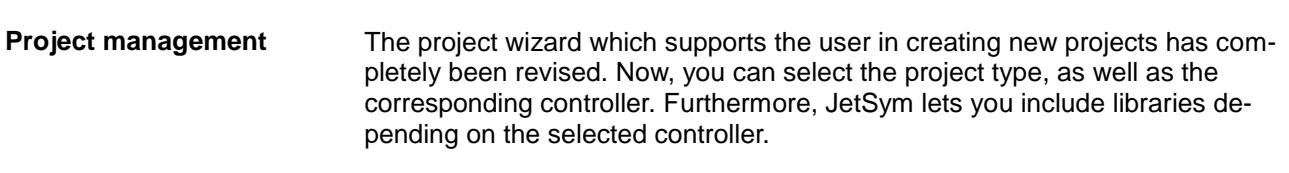

# <span id="page-23-0"></span>**2.58 Limited length of project and program file name**

Now, names of projects and program files are limited to 60 characters. Longer names could cause problems in the file system of the controller. **Project management**

## <span id="page-23-1"></span>**2.59 Communication with the controller only for visible lines in Setup window**

Only visible lines in the Setup window are updated in online mode. **Setup**

## <span id="page-23-2"></span>**2.60 DateTime can be selected as types in Setup**

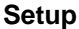

JetSym lets you select DateTime as type in Setup. Date and time are displayed according to the country settings.

## <span id="page-23-3"></span>**2.61 Background color indicates program checksum differences**

**Setup**

If the checksum of the local program and the program on the controller differs, the background color of the column heading "Number" turns red in online mode.

## <span id="page-23-4"></span>**2.62 Tooltip for variables in Setup with line comments**

**Setup**

A tooltip can be displayed showing the variable declaration and the line comment. This feature is comparable with the tooltip in program editor.

# <span id="page-24-0"></span>**2.63 Cloaked Setup and Monitor windows should not poll data in online mode**

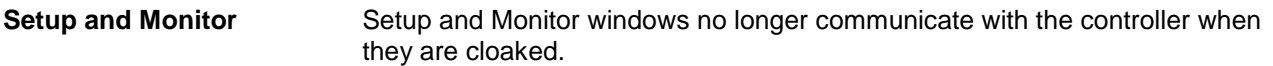

# <span id="page-24-1"></span>**2.64 Compiler message in the case of invalid TimerStart parameters**

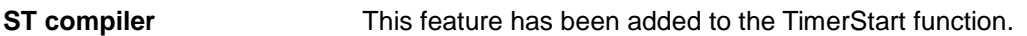

## <span id="page-24-2"></span>**2.65 Static variables in the context of functions**

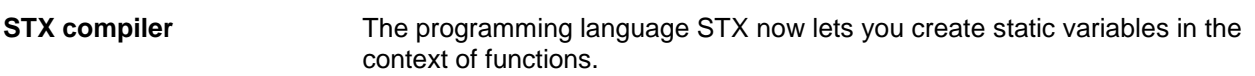

## <span id="page-24-3"></span>**2.66 Evaluation of expressions added to Sizeof()**

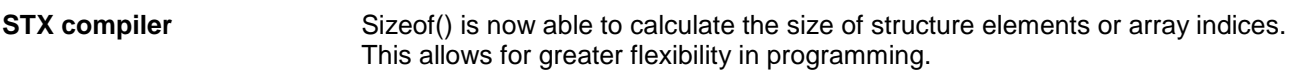

## <span id="page-24-4"></span>**2.67 Support of types within types (struct, enum)**

There are the so-called implicit type declarations, such as enumerations in classes or structures. To be able to use these types, the full path of the type must be specified. So far, the compiler did not understand this path specification throughout the entire program. Now, type locations are now supported everywhere in the program, even where a simple type name was expected in the past. **STX compiler**

# <span id="page-25-0"></span>**2.68 Build output shows controller memory usage**

```
STX compiler
```
Once the program has been compiled, JetSym shows how much (in percent) of the available memory on the controller is used up by the program.

## <span id="page-25-1"></span>**2.69 Error message when variables are declared with structures with objects in elements**

#### **STX compiler**

In hardware structures there are fields which may be located outside the structure. For such cases, there is an extra declaration using offset. However, using a structure defined this way in the memory may cause fatal errors. If this is the case, the compiler now issues an error message.

# <span id="page-25-2"></span>**2.70 Time stamp in program file**

#### **STX compiler**

A time stamp comprising date and time has been added to the metadata of the program file. The STX compiler enters into this time stamp the time when the program was compiled. STX lets you access the time stamp information using the function DateTimeBuilt() with return type DateTime. Variables of the type DateTime can be displayed in Setup for example.

# <span id="page-25-3"></span>**2.71 Compiler error message at localizing a variable using a constant**

**STX compiler**

The compiler issues an error message if the user localizes a variable in the memory using an address instead of a constant.

# <span id="page-26-0"></span>**2.72 Using BITS type for calculations in STX**

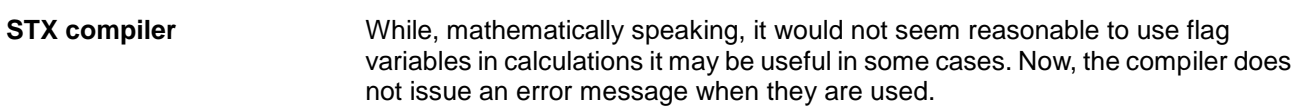

## <span id="page-26-1"></span>**2.73 Compiler error if pointers are compared with constant values unequal to zero**

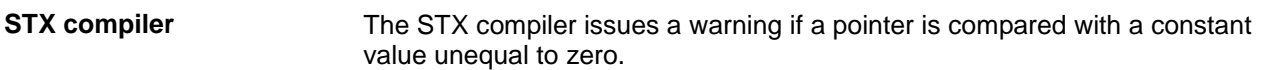

## <span id="page-26-2"></span>**2.74 STX command "Dir" lists files in a directory**

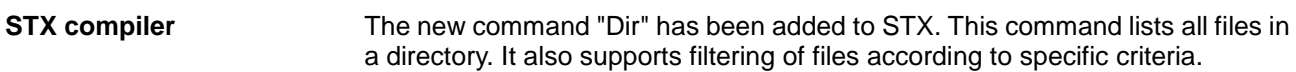

## <span id="page-26-3"></span>**2.75 Outputting overlaps for %xl in the map file**

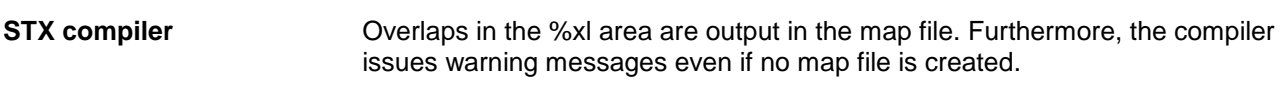

## <span id="page-26-4"></span>**2.76 Compatibility check for included libraries**

For libraries (libpackages) which are shipped with the JetSym installation the compiler issues a warning if one of the included libraries is not compatible with the target controller. **STX compiler**

# <span id="page-27-0"></span>**2.77 Opening a DA file following upload is now optional**

An option has been added to the DA file upload dialog. This option lets the user define whether the DA file is to be opened automatically following upload or not. **DA file upload**

# <span id="page-28-0"></span>**3 Fixed software bugs**

This chapter describes the software bugs which have been fixed in the new software release. **Introduction**

### <span id="page-28-1"></span>**Data loss warning in the case of implicit type conversion**

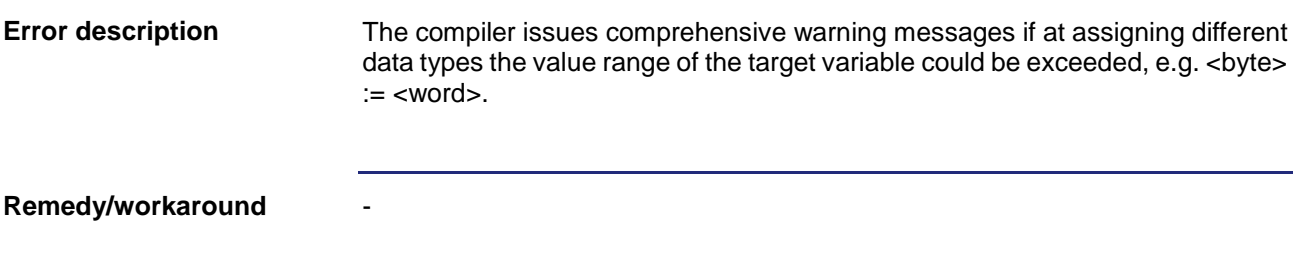

### <span id="page-28-2"></span>**Error at resolving a double**

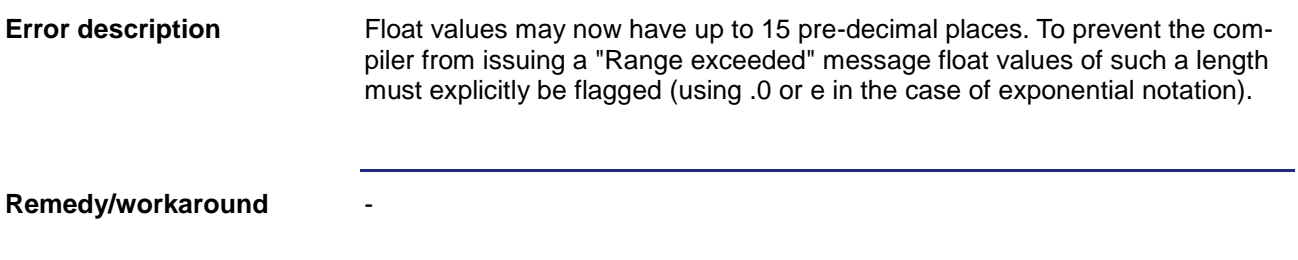

### <span id="page-28-3"></span>**Variable declaration with & operator may lead to an unexpected result**

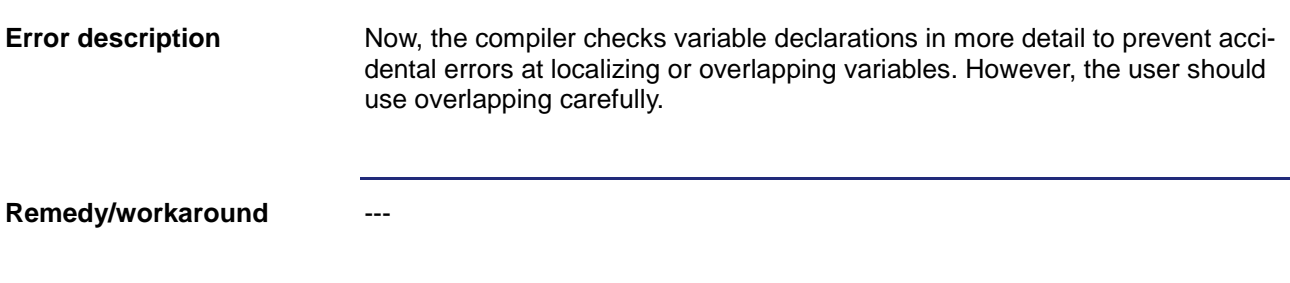

### <span id="page-29-0"></span>**Debugger: Improved behavior of conditional breakpoints in the case of renamed tasks**

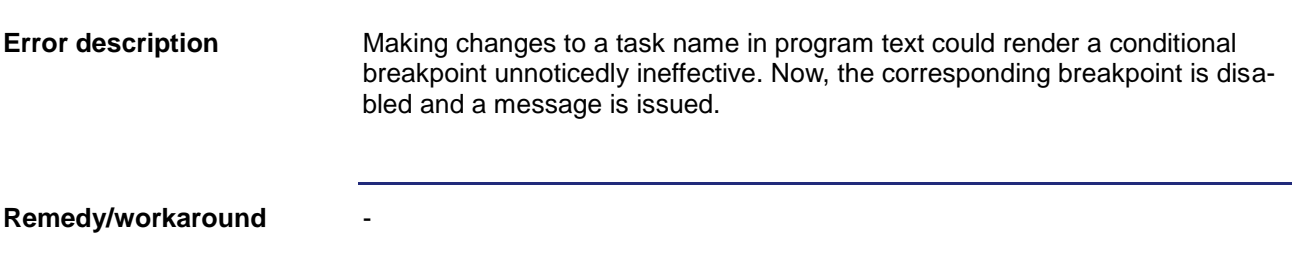

## <span id="page-29-1"></span>**Controller crashed at executing certain operations**

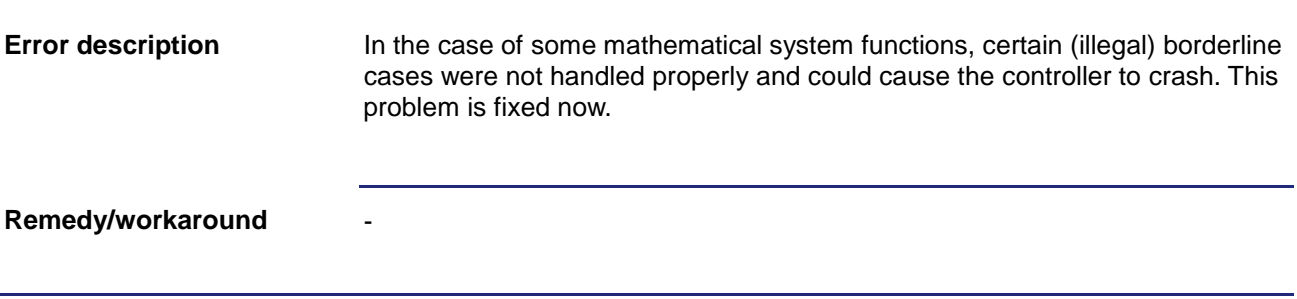

### <span id="page-29-2"></span>**CPU picklist not sorted in alphabetical order**

The CPU picklist in the "Options" dialog was not sorted in alphabetical order. - **Error description Remedy/workaround**

### <span id="page-30-0"></span>**"Go to Definition" does not work for tasks and subroutines**

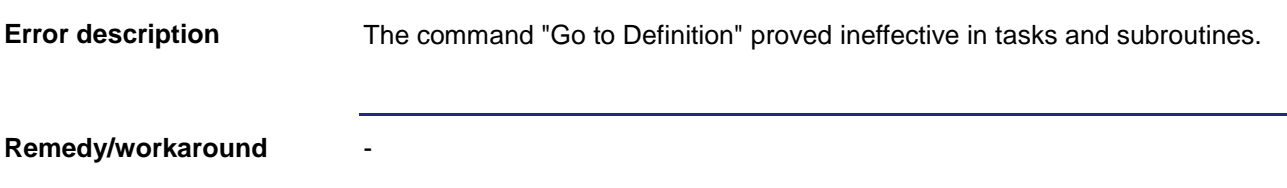

### <span id="page-30-1"></span>**Inconsistencies upon making changes to controller settings in Online mode**

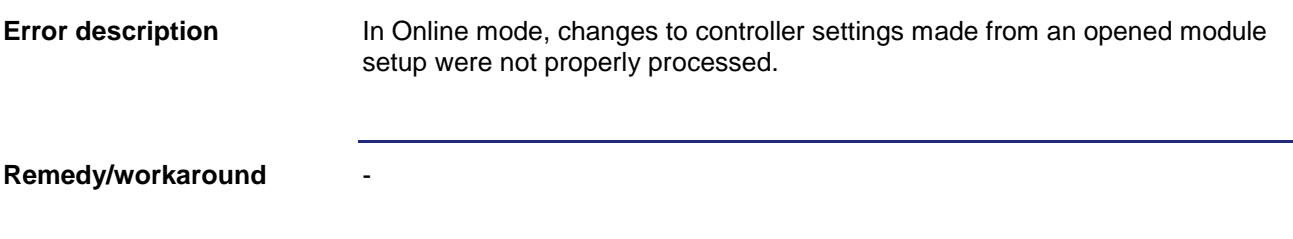

### <span id="page-30-2"></span>**Error due to an open file following restart**

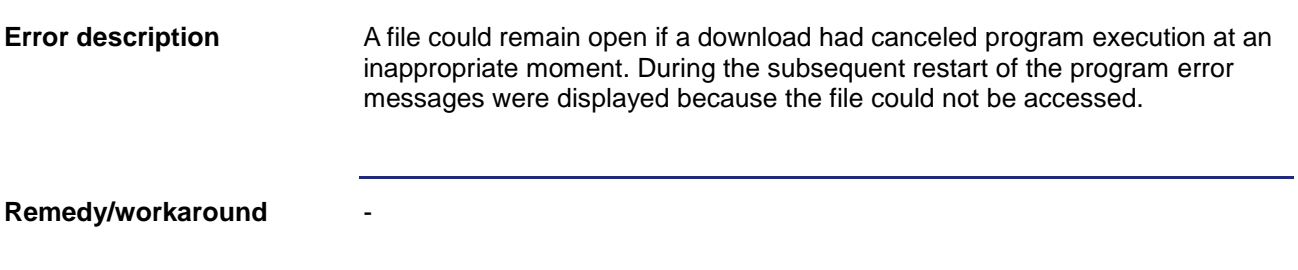

### <span id="page-31-0"></span>**JDE export takes extremely long when module headers are used**

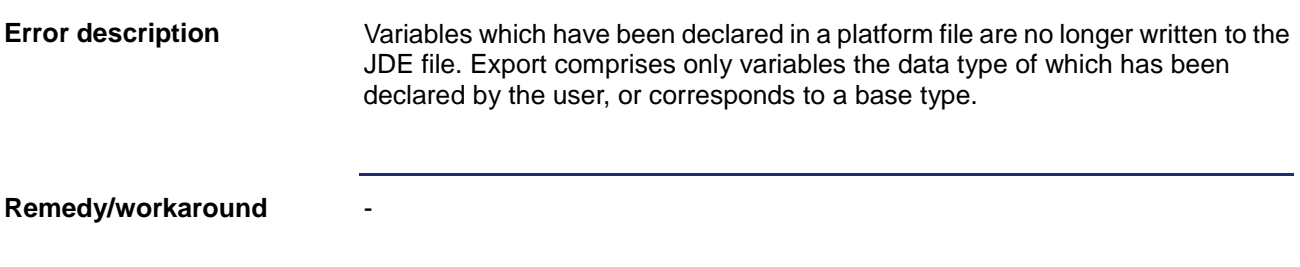

### <span id="page-31-1"></span>**N\_COPY\_FROM: Register numbers limited to 16 bits**

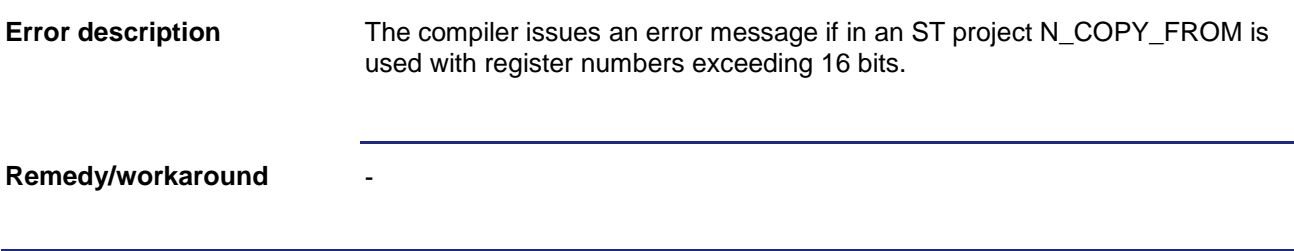

### <span id="page-31-2"></span>**Setup/declaration file: Setting the column width to its optimum value does not always work**

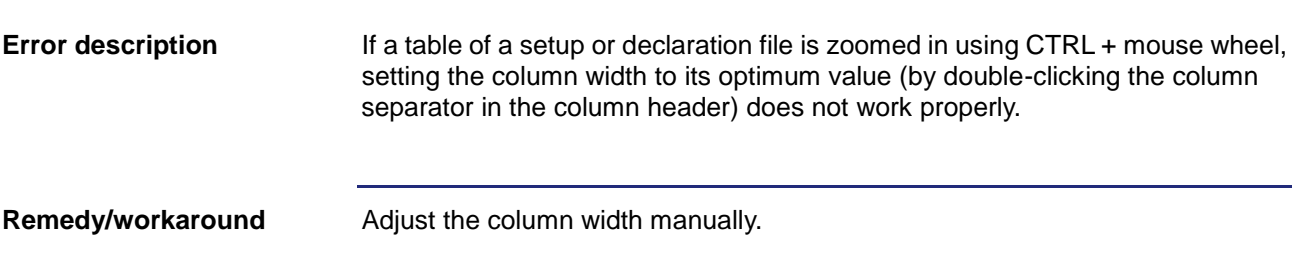

### <span id="page-32-0"></span>**Incorrectly placed selection box**

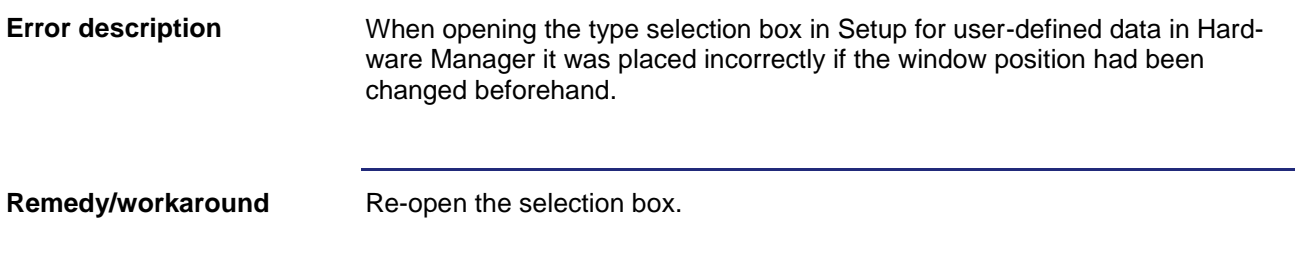

### <span id="page-32-1"></span>**Scanning CAN controllers in online mode not allowed**

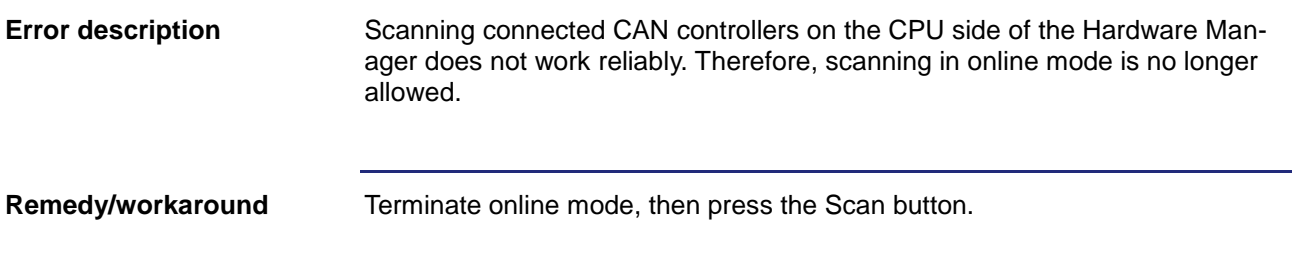

### <span id="page-32-2"></span>**Problems in evaluating expressions in monitor mode**

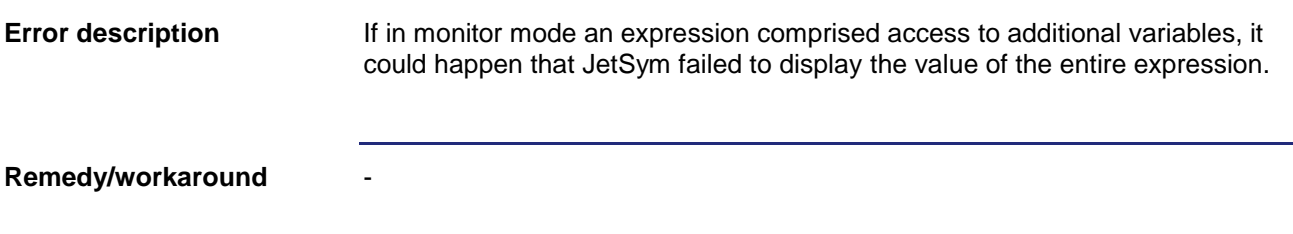

### <span id="page-32-3"></span>**Missing semicolon could result in subsequent errors**

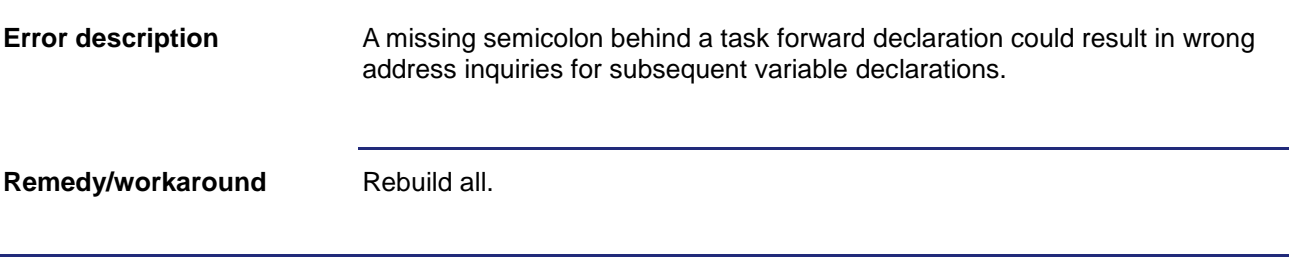

### <span id="page-33-0"></span>**Axis parameters are not applied as offline parameter set**

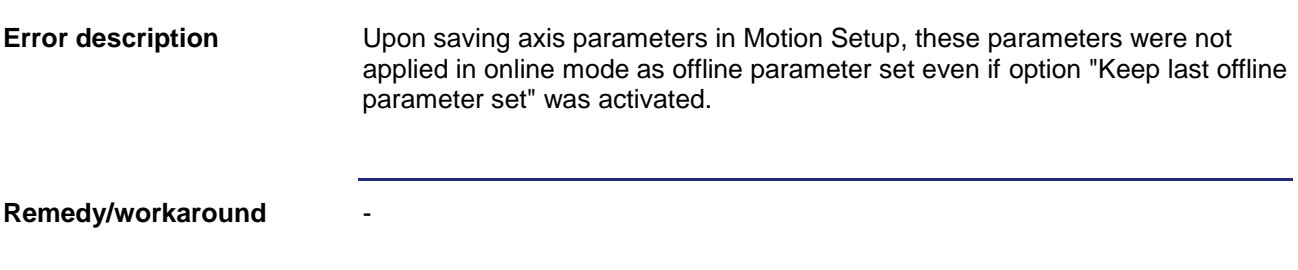

## <span id="page-33-1"></span>**Incorrect PWM frequency recommendation upon motor selection**

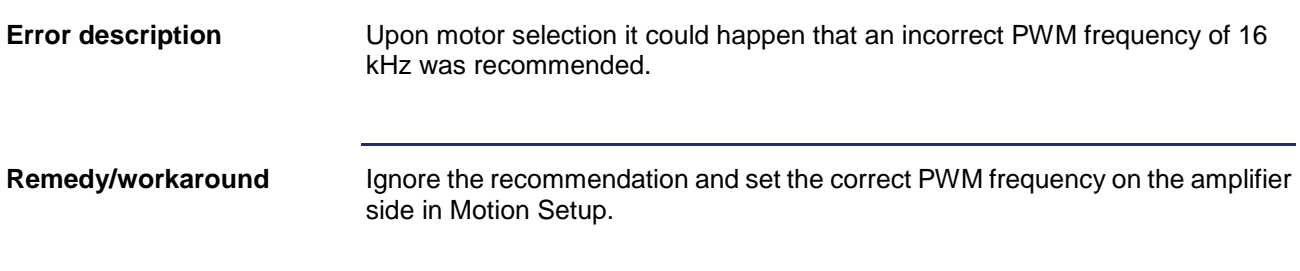

### <span id="page-33-2"></span>**Incorrect line comment on a variable upon an automatic IntelliSense update.**

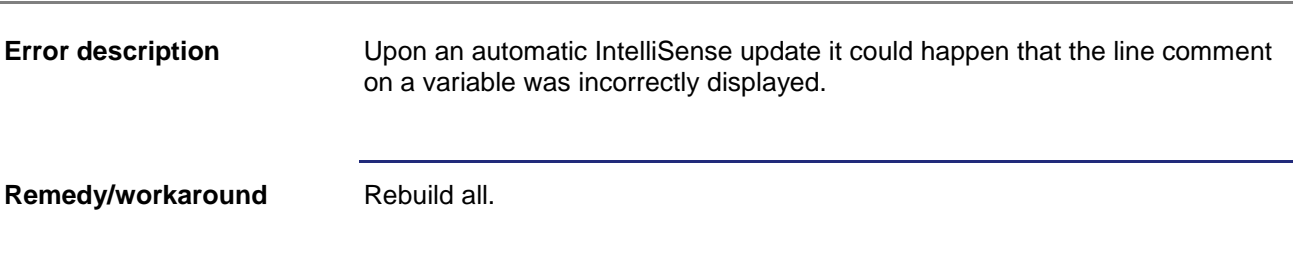

## <span id="page-34-0"></span>**Crash in online mode if no workspace was opened**

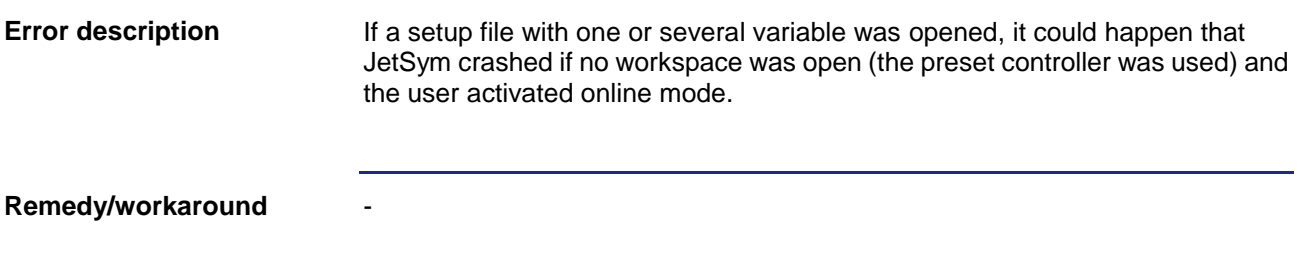

## <span id="page-34-1"></span>**Position of frame around the active document is not always correct**

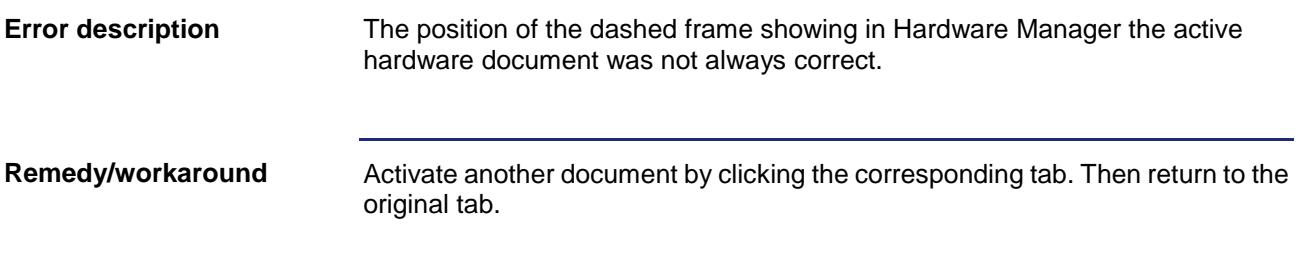

### <span id="page-34-2"></span>**Missing check at renaming identifiers**

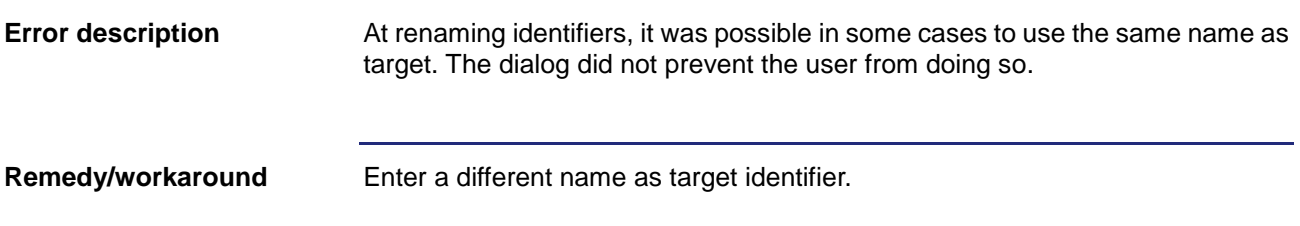

## <span id="page-35-0"></span>**Copying symbol editor lines between different JetSym versions**

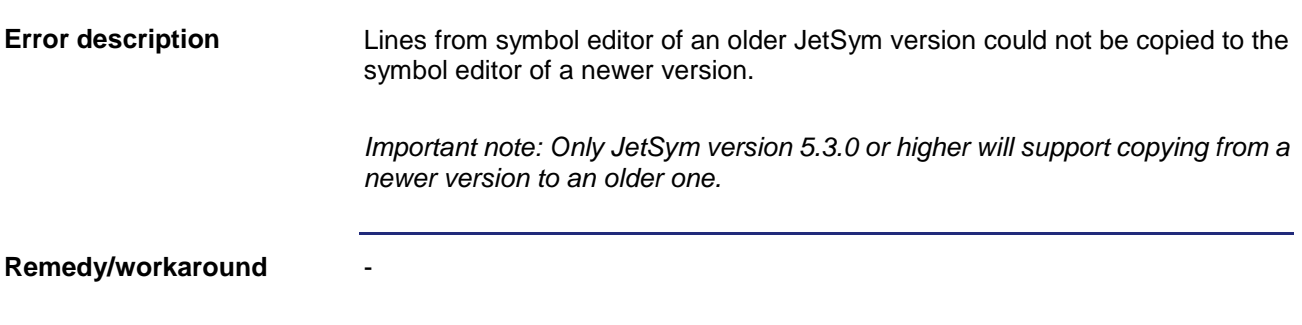

## <span id="page-35-1"></span>**Expanding structures in split Setup windows does not work**

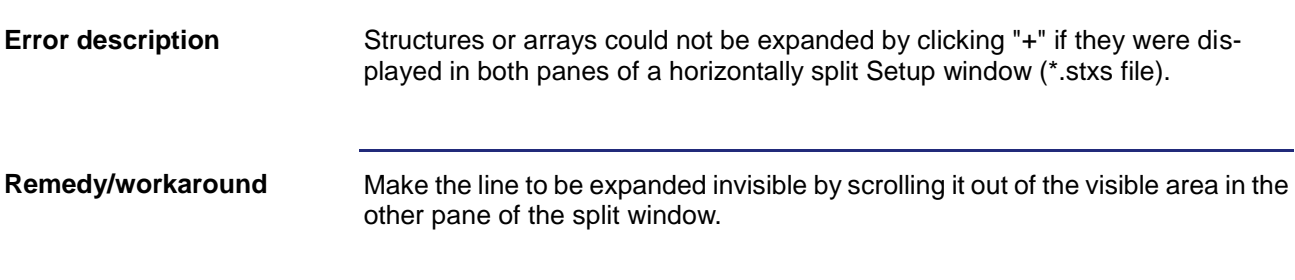

## <span id="page-35-2"></span>**STX compiler crashed**

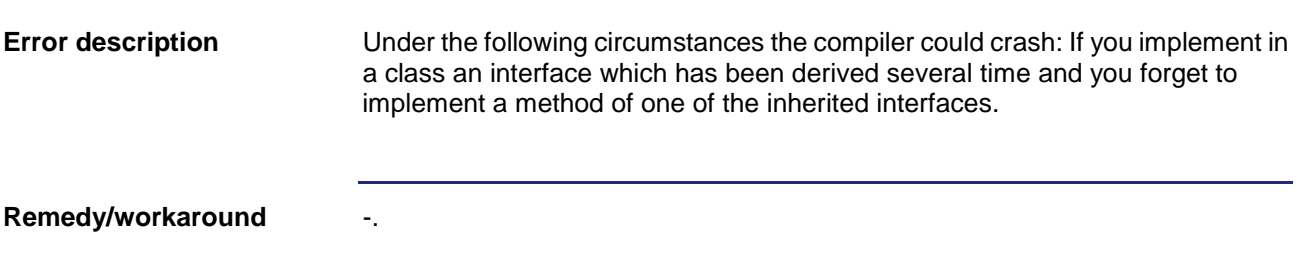

### <span id="page-36-0"></span>**Read and write access to individual bits of byte- and word-variables does not work**

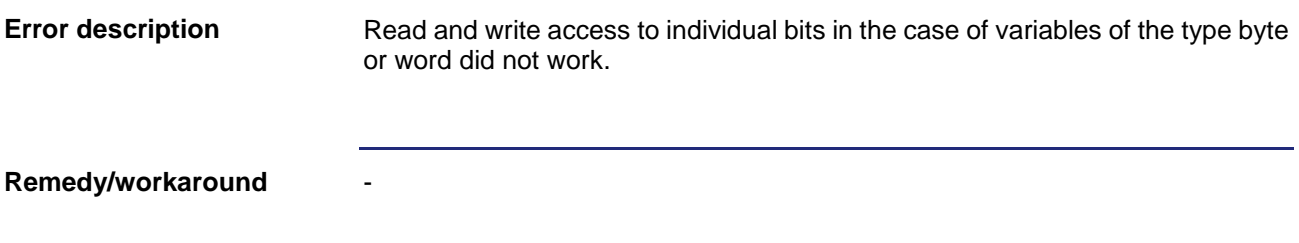

### <span id="page-36-1"></span>**Incorrect message upon program comparison if the mode selector on the controller is in position STOP.**

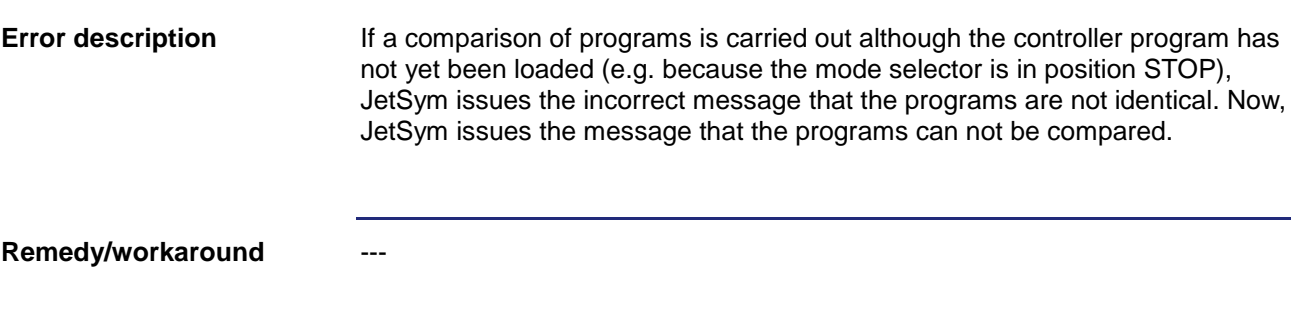

### <span id="page-36-2"></span>**Upon triggering an OS update, the controller could still be restarted by clicking the button "Restart"**

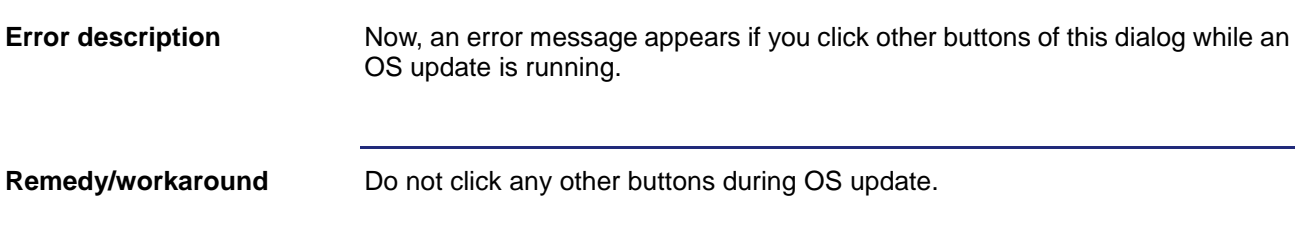

### <span id="page-37-0"></span>**Program starts up despite exception in a constructor of a global instance**

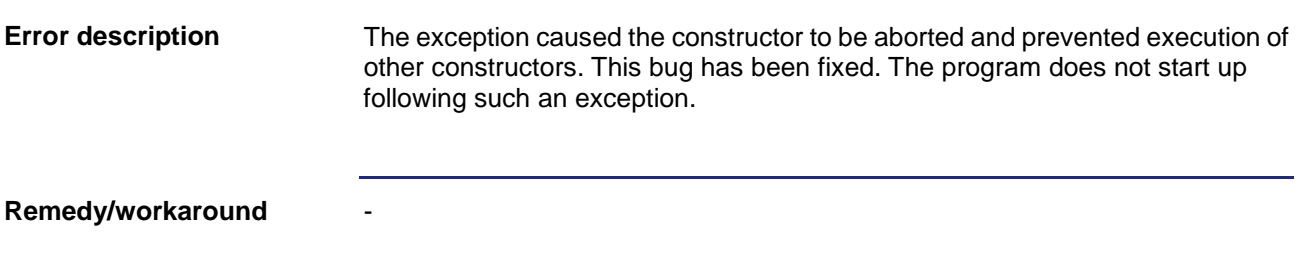

### <span id="page-37-1"></span>**The functions "Find Identifier" or "Replace Identifier" did not find macro parameters**

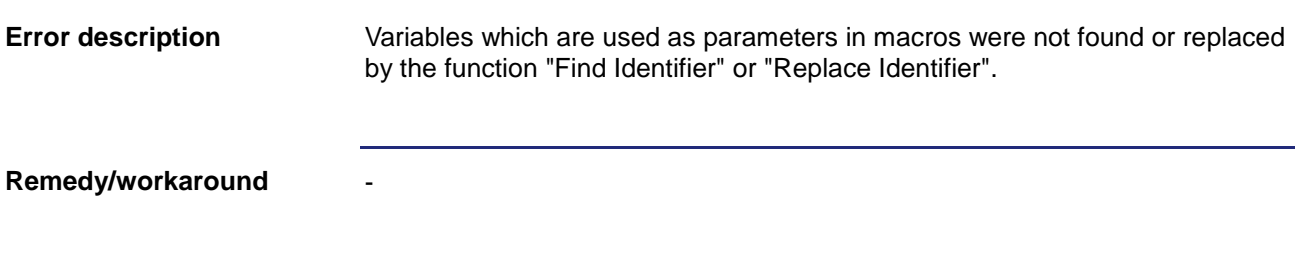

### <span id="page-37-2"></span>**MotionLoadParameter for JC-310-JM does not work**

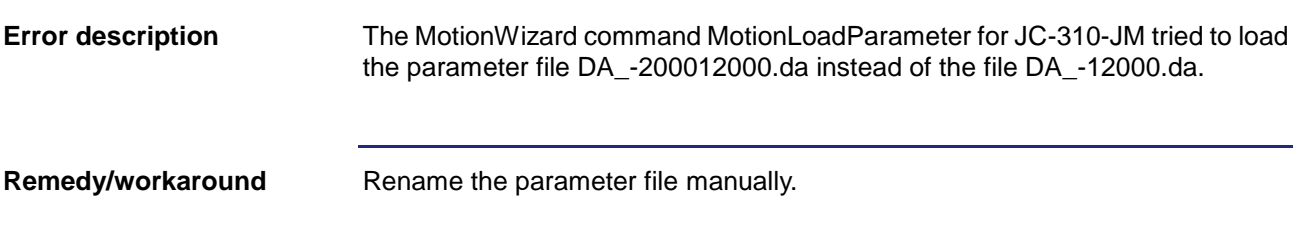

### <span id="page-38-0"></span>**Updating the controller parameters following motor selection**

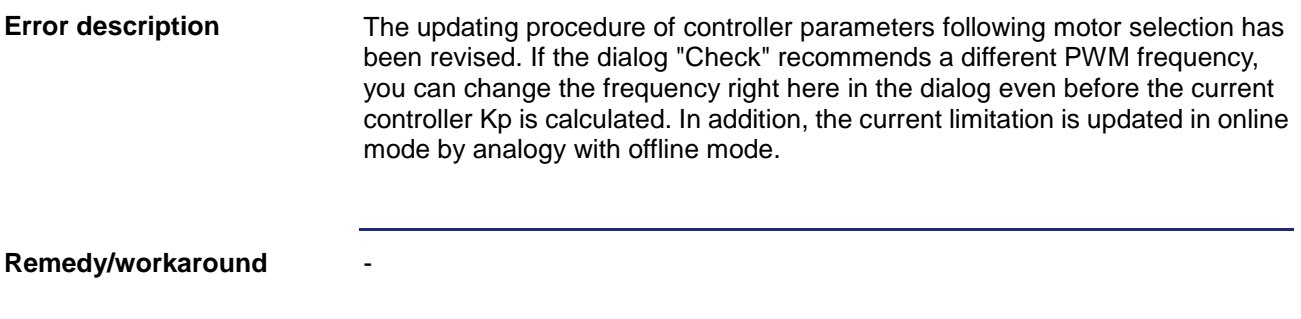

### <span id="page-38-1"></span>**Incorrect tooltip in Motion Setup for MC axes**

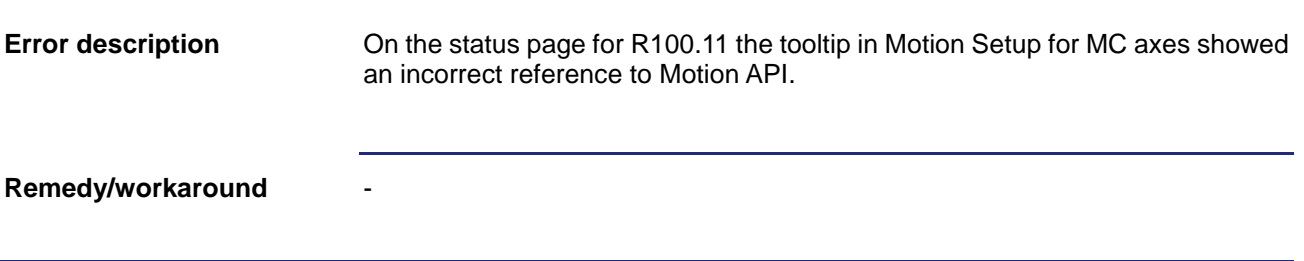

### <span id="page-38-2"></span>**Hardware scan: Invalid IP address mask caused an error**

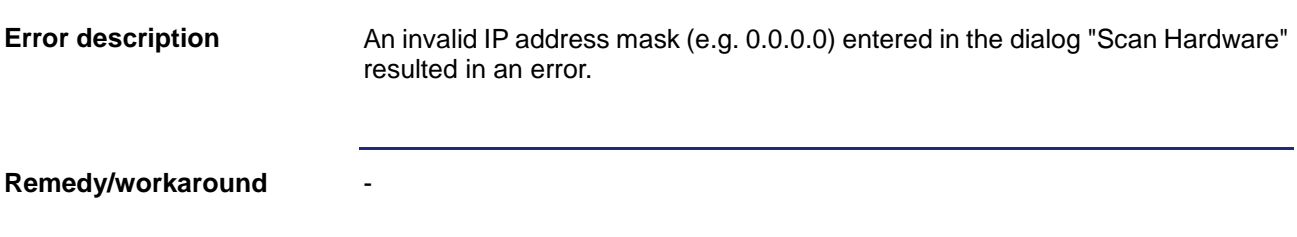

### <span id="page-39-0"></span>**Endlessly expanding folders in the file system of a controller equipped with a USB flash drive**

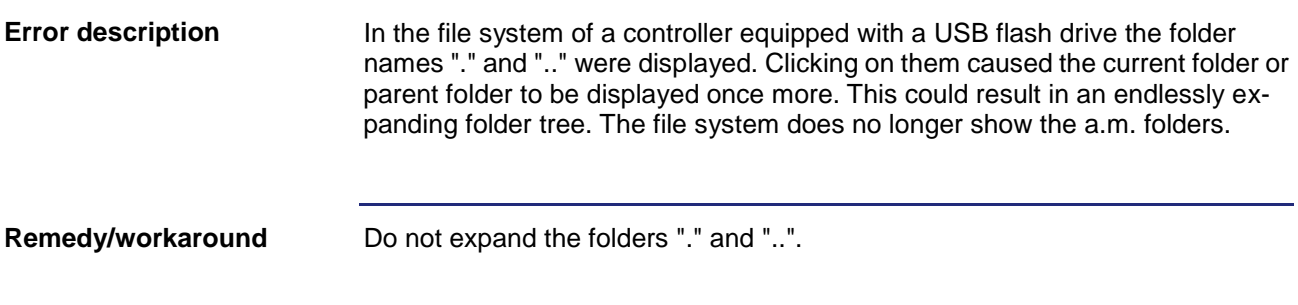

## <span id="page-39-1"></span>**ST projects: Monitor tab "Tasks" does not show any tasks**

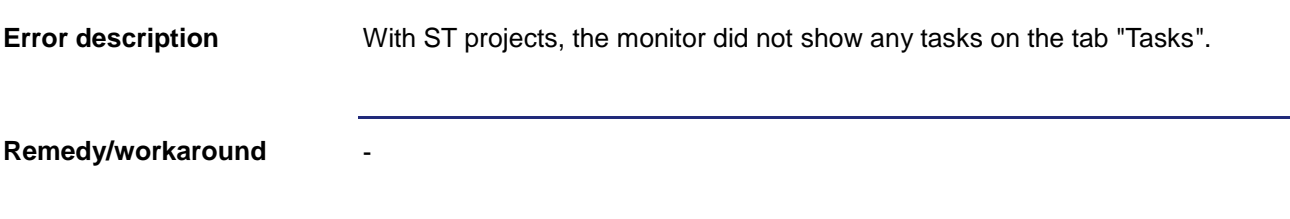

### <span id="page-39-2"></span>**Ethernet axes on a JC-365 can not be selected in Osci Motion Wizard**

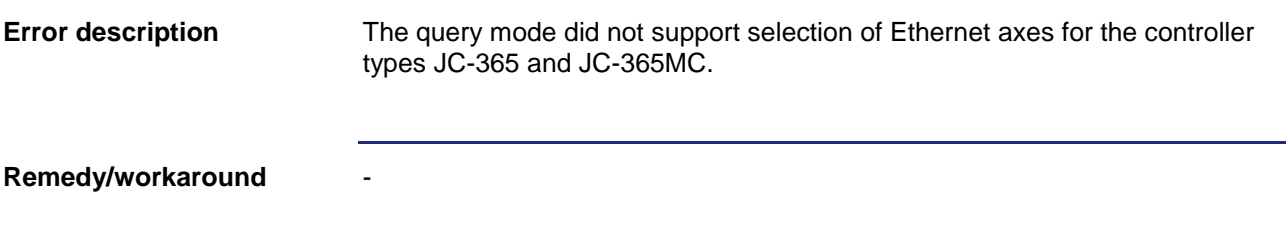

## <span id="page-40-0"></span>**Unexpected error message in dialog "Compare and Download"**

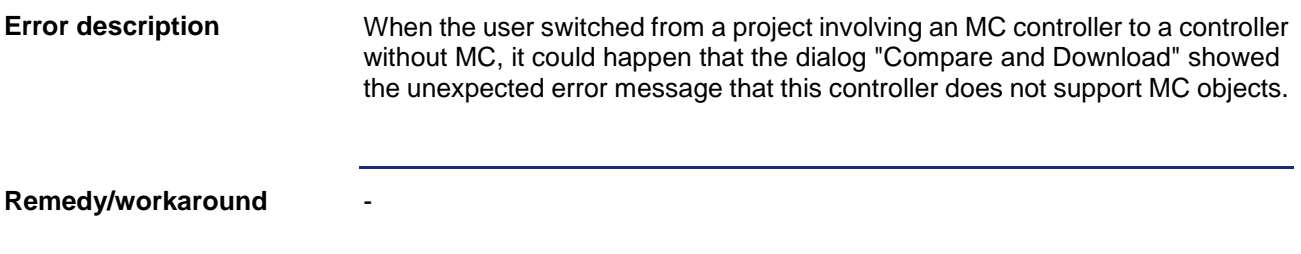

### <span id="page-40-1"></span>**GNNs of Ethernet axes get lost when the user switches from one controller to another**

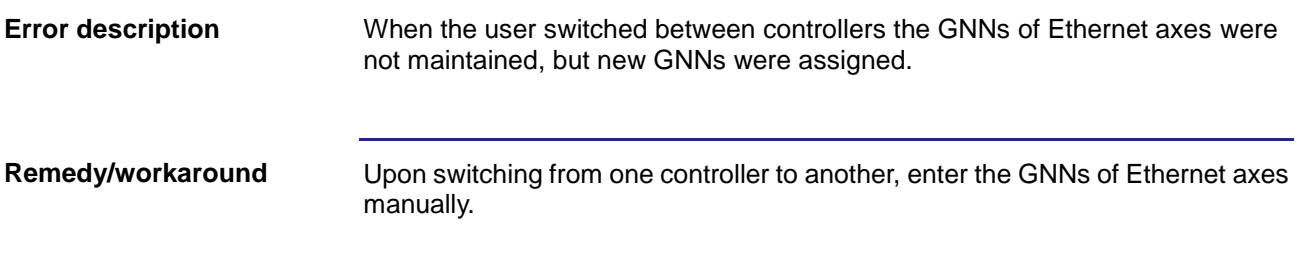

## <span id="page-40-2"></span>**Oscilloscope: .csv files with ";" as separator could not be re-read**

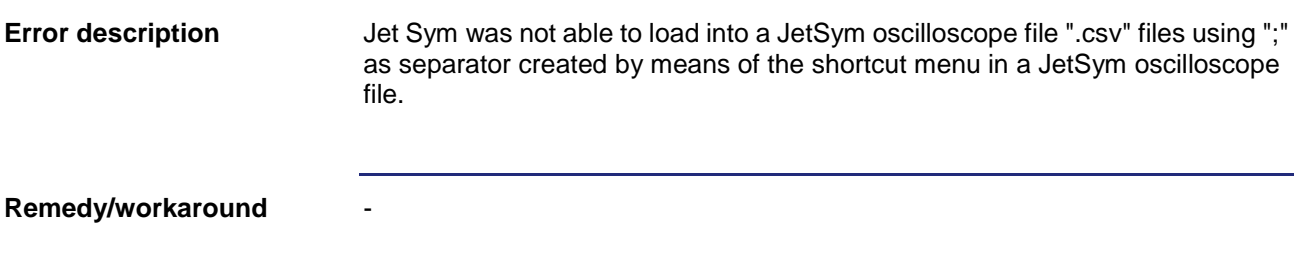

# <span id="page-41-0"></span>**Parameter info was not displayed** Tooltip did not always show parameter information. - **Error description Remedy/workaround**

## <span id="page-41-1"></span>**Incorrect interface type upon selection of a scanned controller**

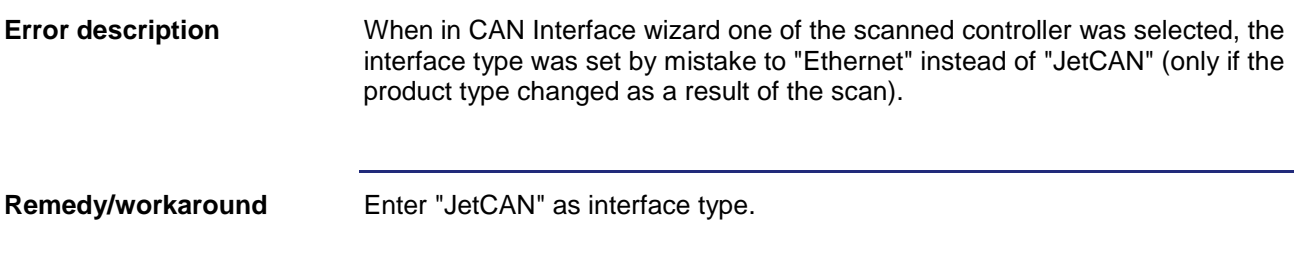

## <span id="page-41-2"></span>**Missing files in zipped workspace (.zip file)**

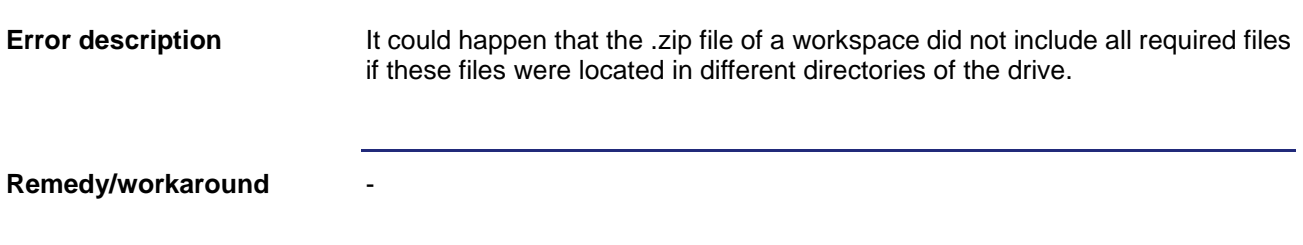

### <span id="page-42-0"></span>**Automation interface: Crash at terminating JetSym if "JetSymAutoBuild.exe" is used**

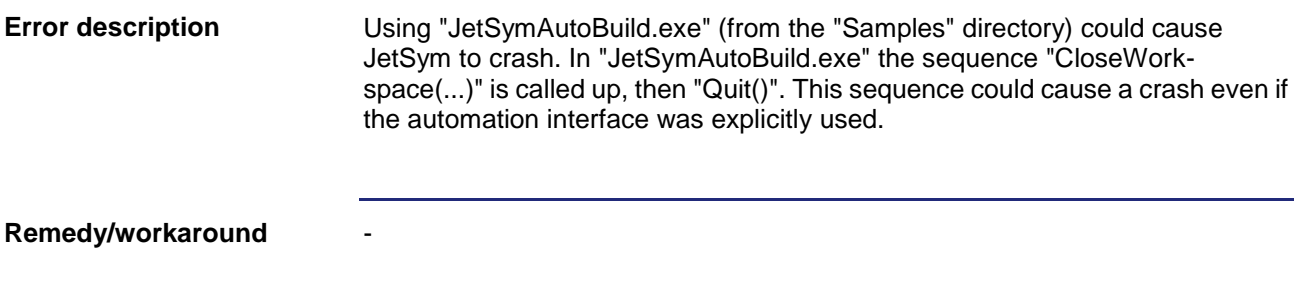

## <span id="page-42-1"></span>**Compiler error upon switching the MC-JM600 axis type**

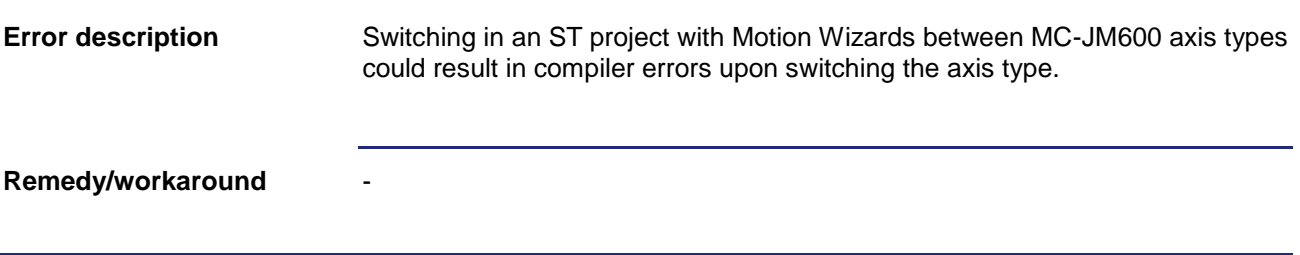

## <span id="page-42-2"></span>**STX compiler: Arbitrary issueing of error message**

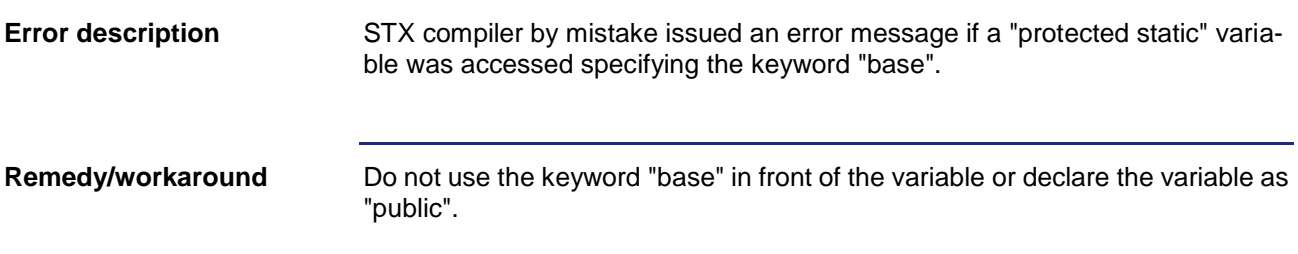

## <span id="page-43-0"></span>**Crash at loading a program file**

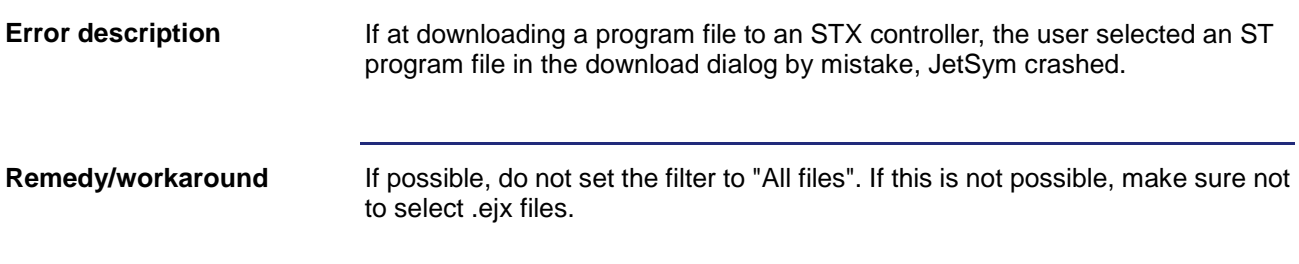

## <span id="page-43-1"></span>**Uploading files in file explorer**

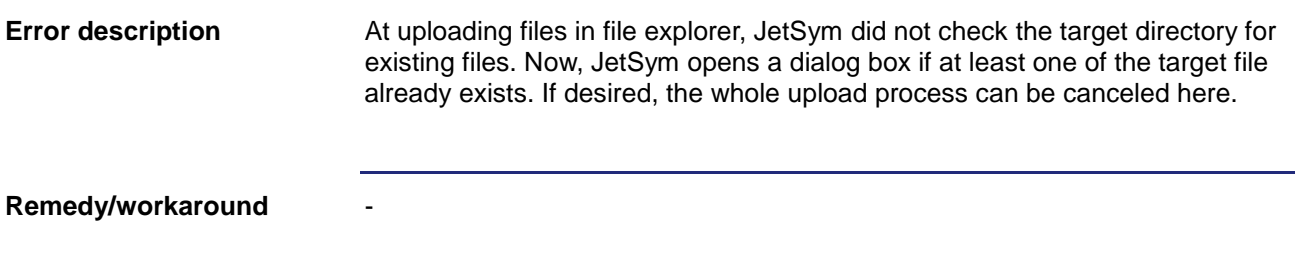

## <span id="page-43-2"></span>**Incorrect cursor position in oscilloscope**

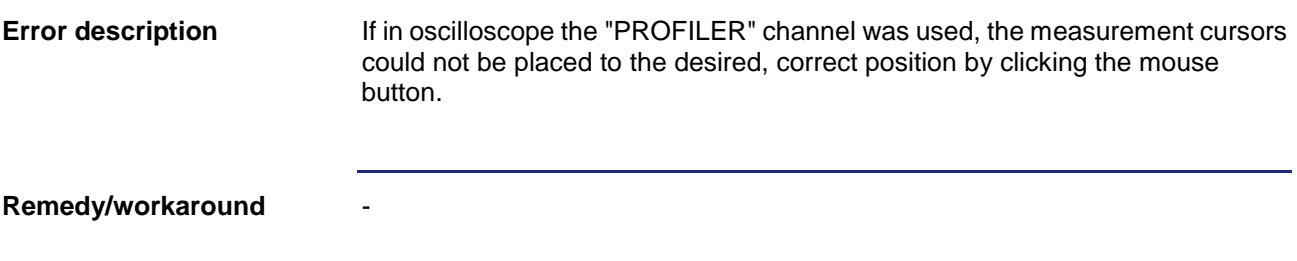

## <span id="page-44-0"></span>**Bug in RegString assignment**

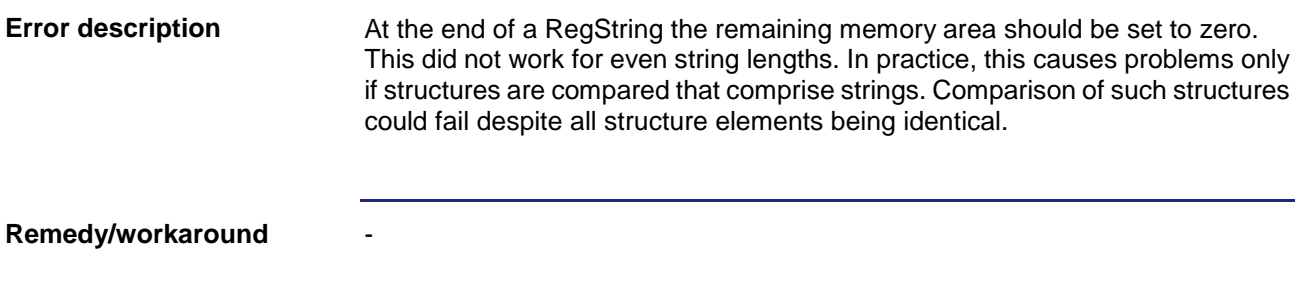

# <span id="page-44-1"></span>**Monitor: Failure to display fields or properties for references**

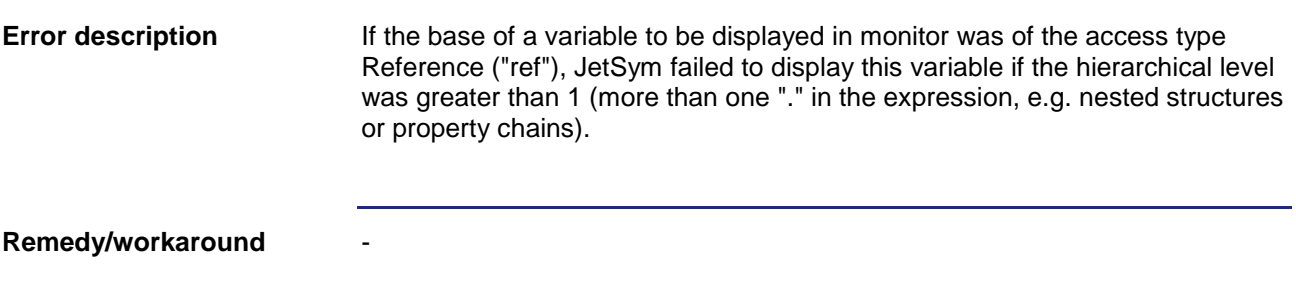

### <span id="page-44-2"></span>**ST projects: Problem with online version detection**

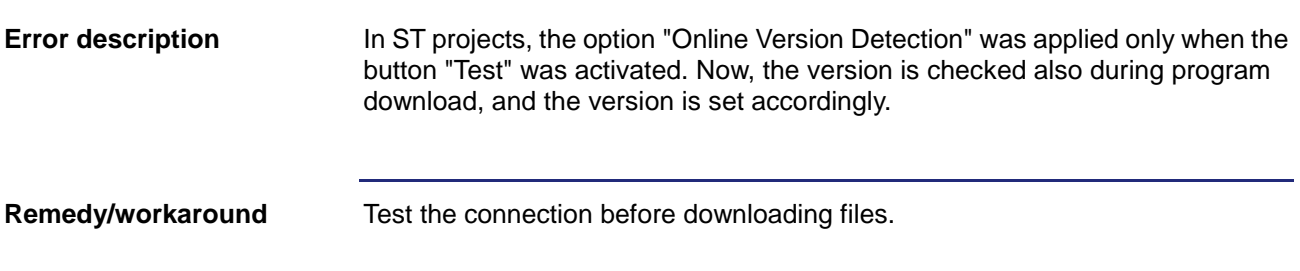

### <span id="page-45-0"></span>**Sample program "AutoBuild": JetSym may hang in the state "No response"**

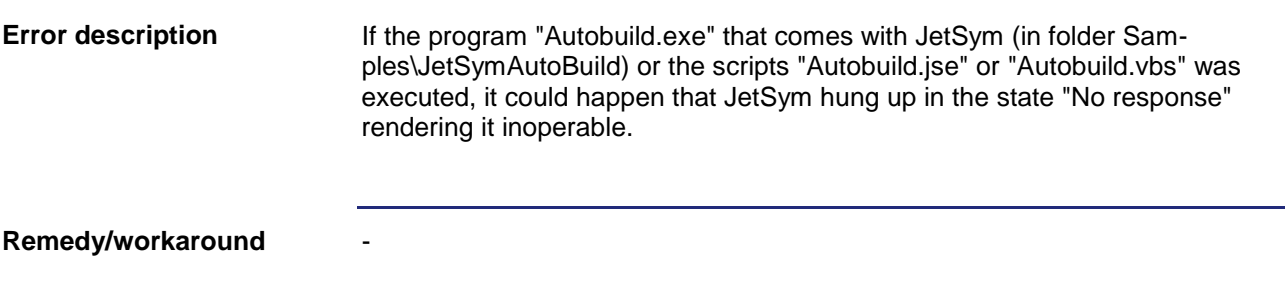

## <span id="page-45-1"></span>**Timeout for Ethernet axes can be specified separately**

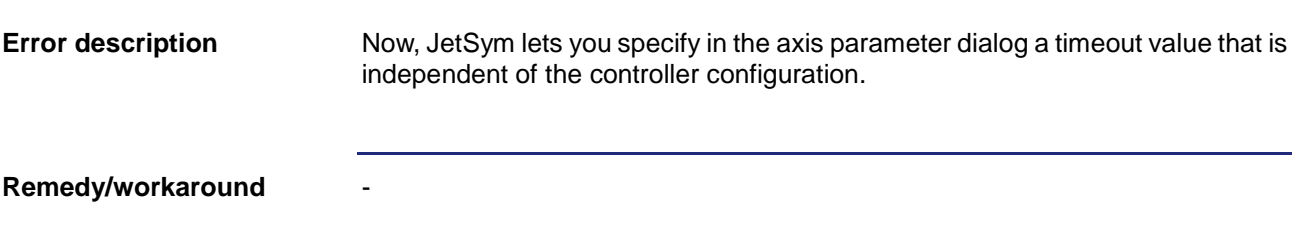

### <span id="page-45-2"></span>**Oscilloscope: Occasional dropouts at recording in Live Mode (in continuous recording mode)**

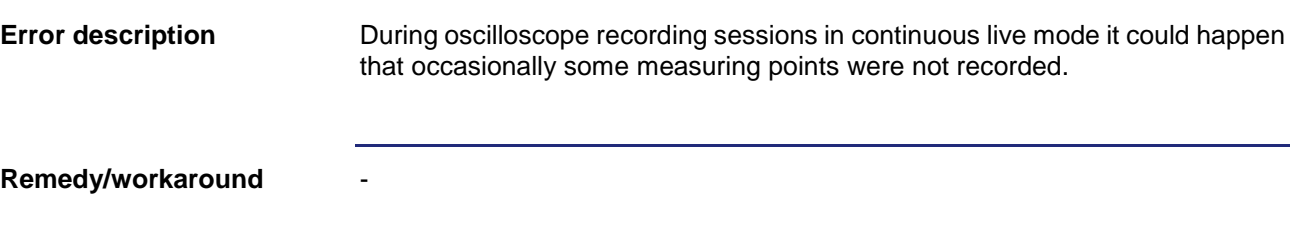

### <span id="page-46-0"></span>**Error when loading legacy projects**

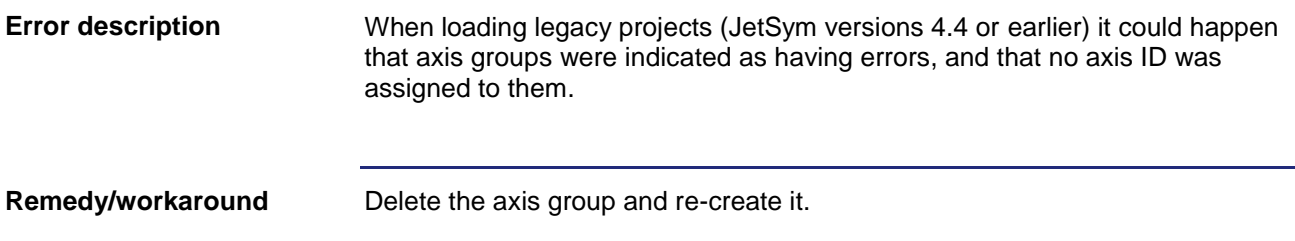

### <span id="page-46-1"></span>**Oscilloscope: When the STX VM window (virtual controller) was closed and then re-opened, JetSym failed to continue recording data irrespective of the fact that the controller was running**

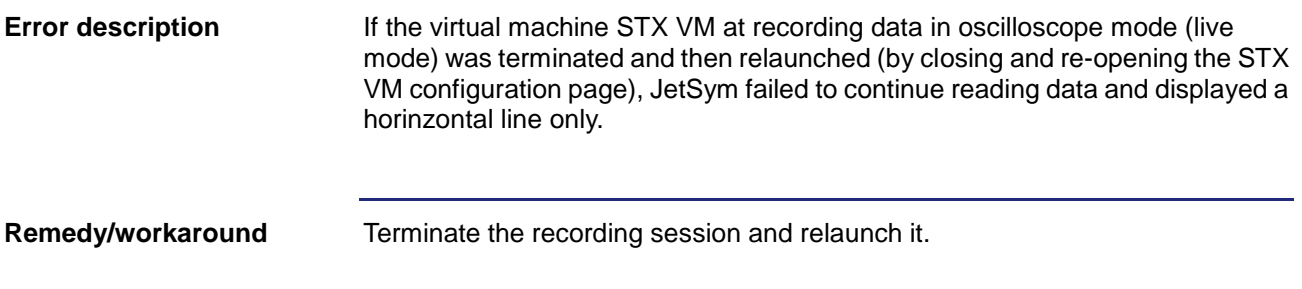

### <span id="page-46-2"></span>**Upon closing and re-opening a workspace, JetSym failed to re-open an open MC global window**

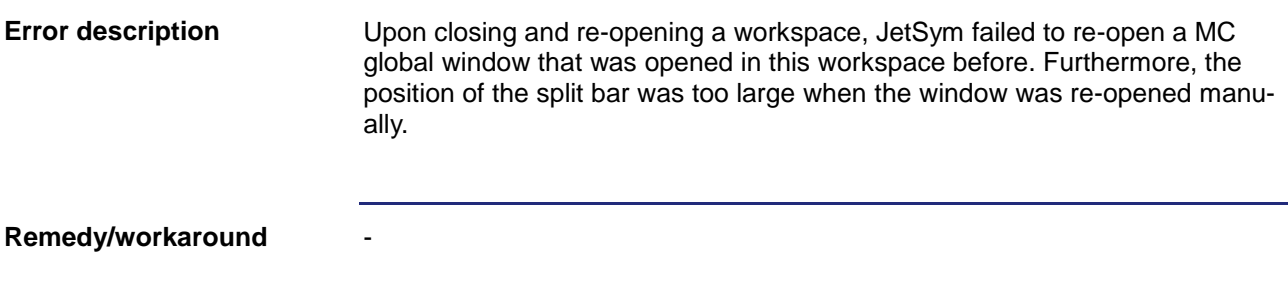

## <span id="page-47-0"></span>**Incorrect information displayed in Module Setup**

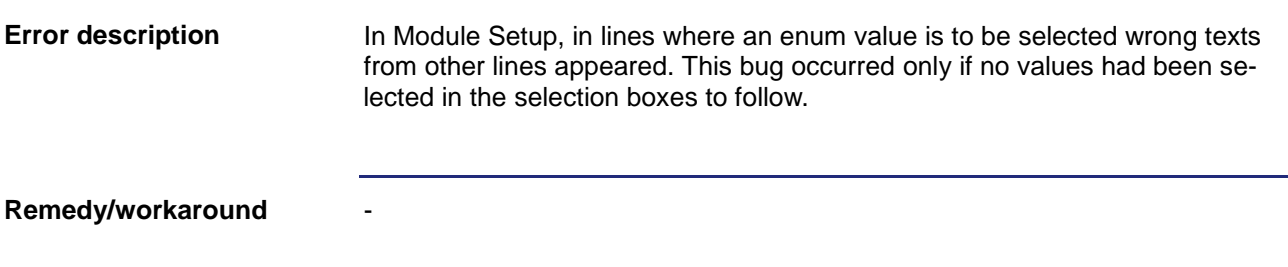

## <span id="page-47-1"></span>**JetSymST or JetSym projects: Array index check in Setup**

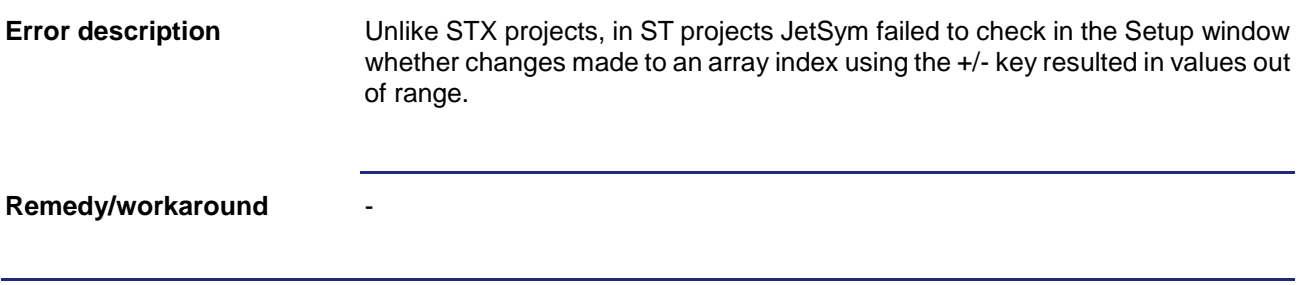

### <span id="page-47-2"></span>**Failure to update the file status of Setup files**

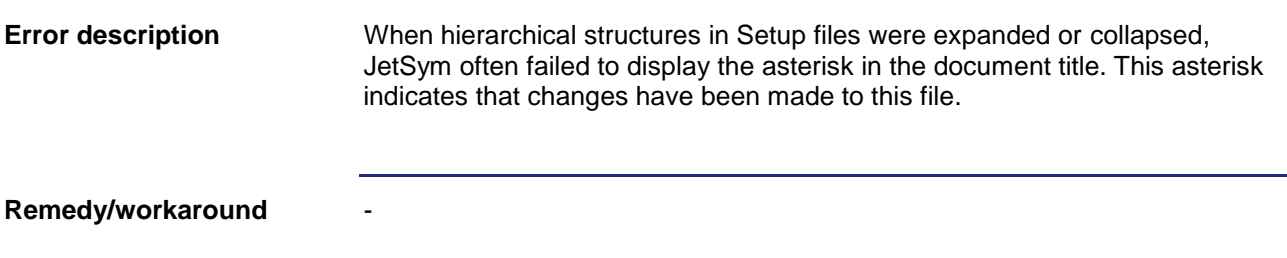

## <span id="page-48-0"></span>**Incorrect assignment of task numbers during IntelliSense update**

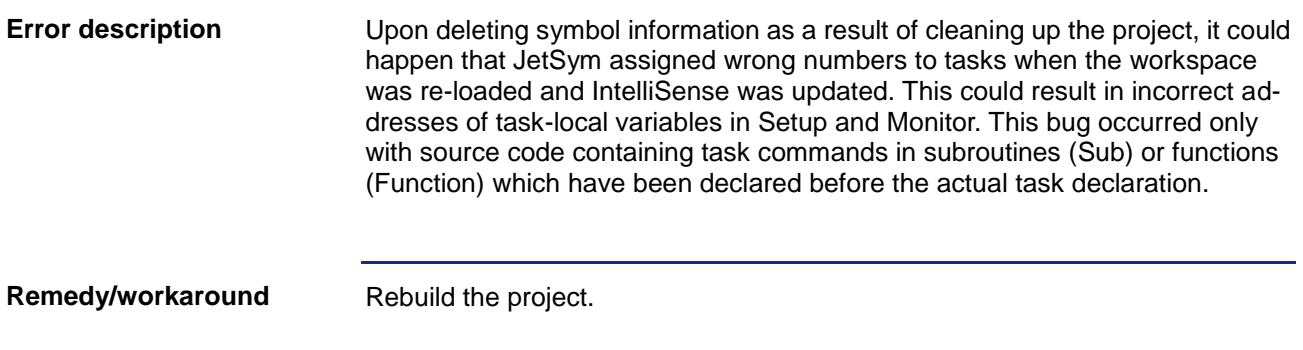

## <span id="page-48-1"></span>**Missing parameter information in Tooltip**

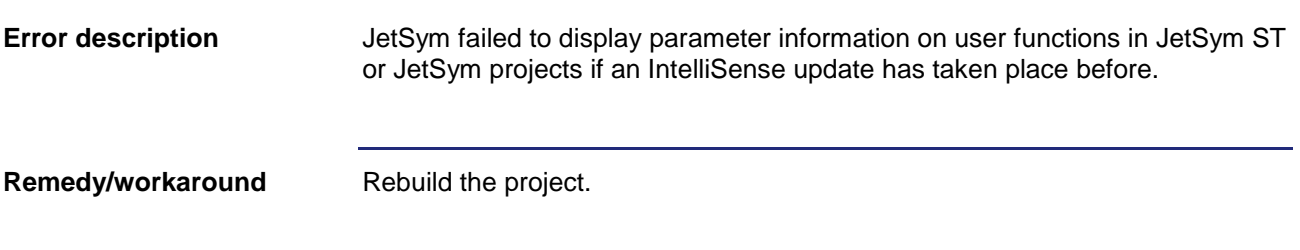

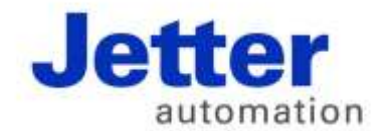

Jetter AG Graeterstrasse 2 71642 Ludwigsburg | Germany

Phone +49 7141 2550-0 Fax +49 7141 2550-425 info@jetter.de

[www.jetter.de](http://www.jetter.de/)

We automate your success.